## DVK90CAN1

**Hardware User Guide** 

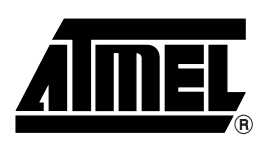

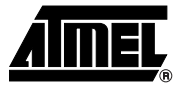

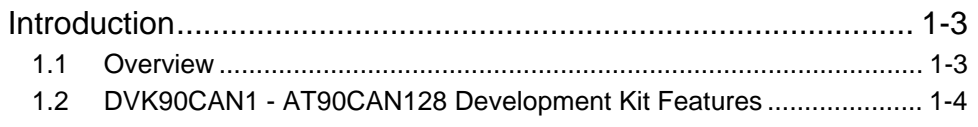

## **Section 2**

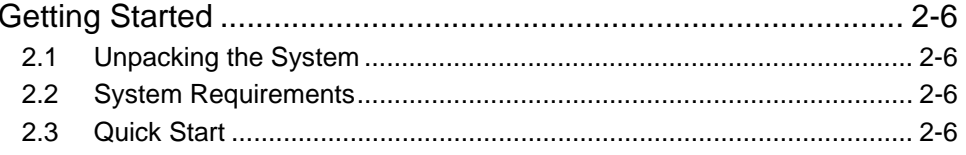

## **Section 3**

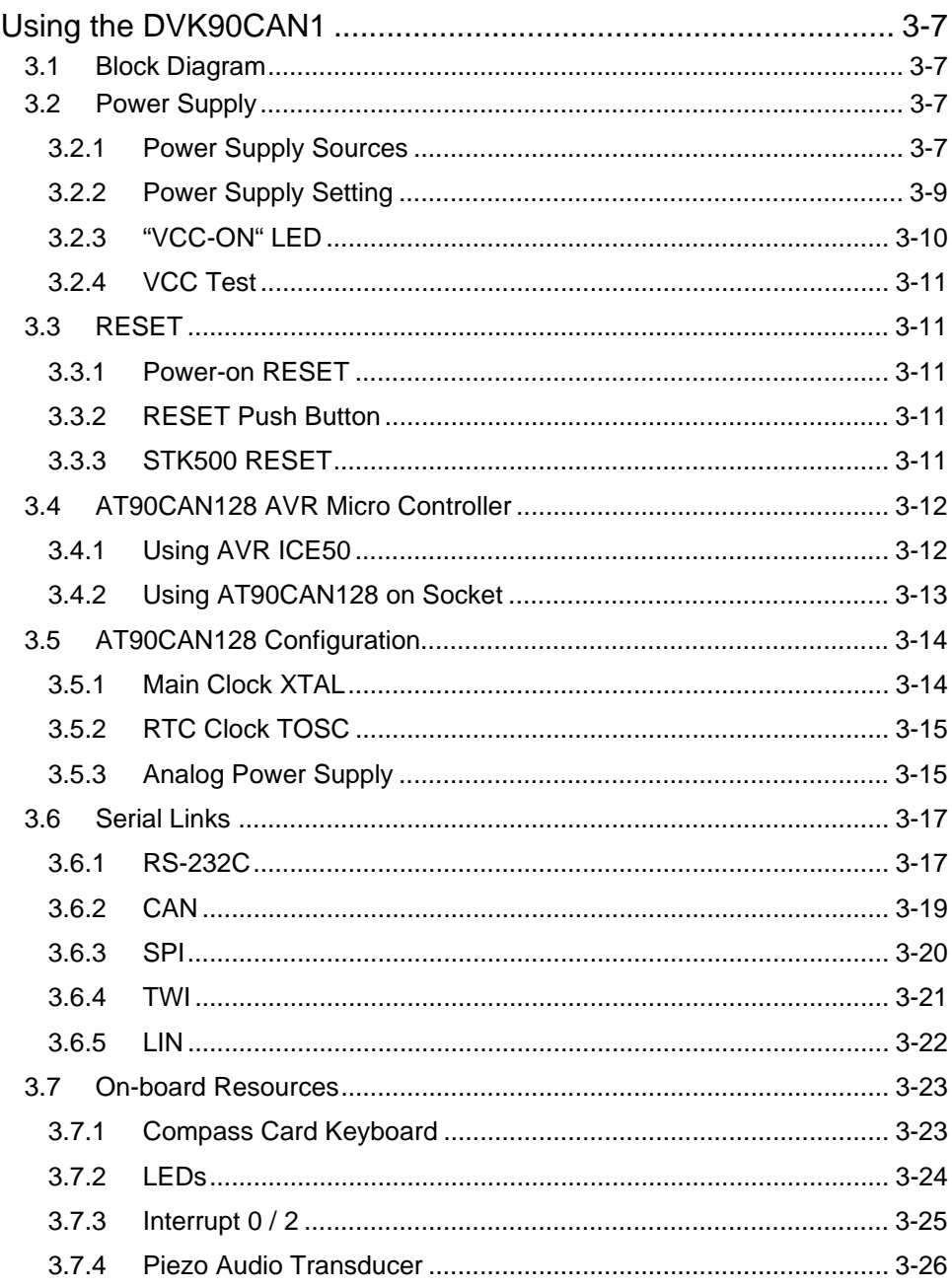

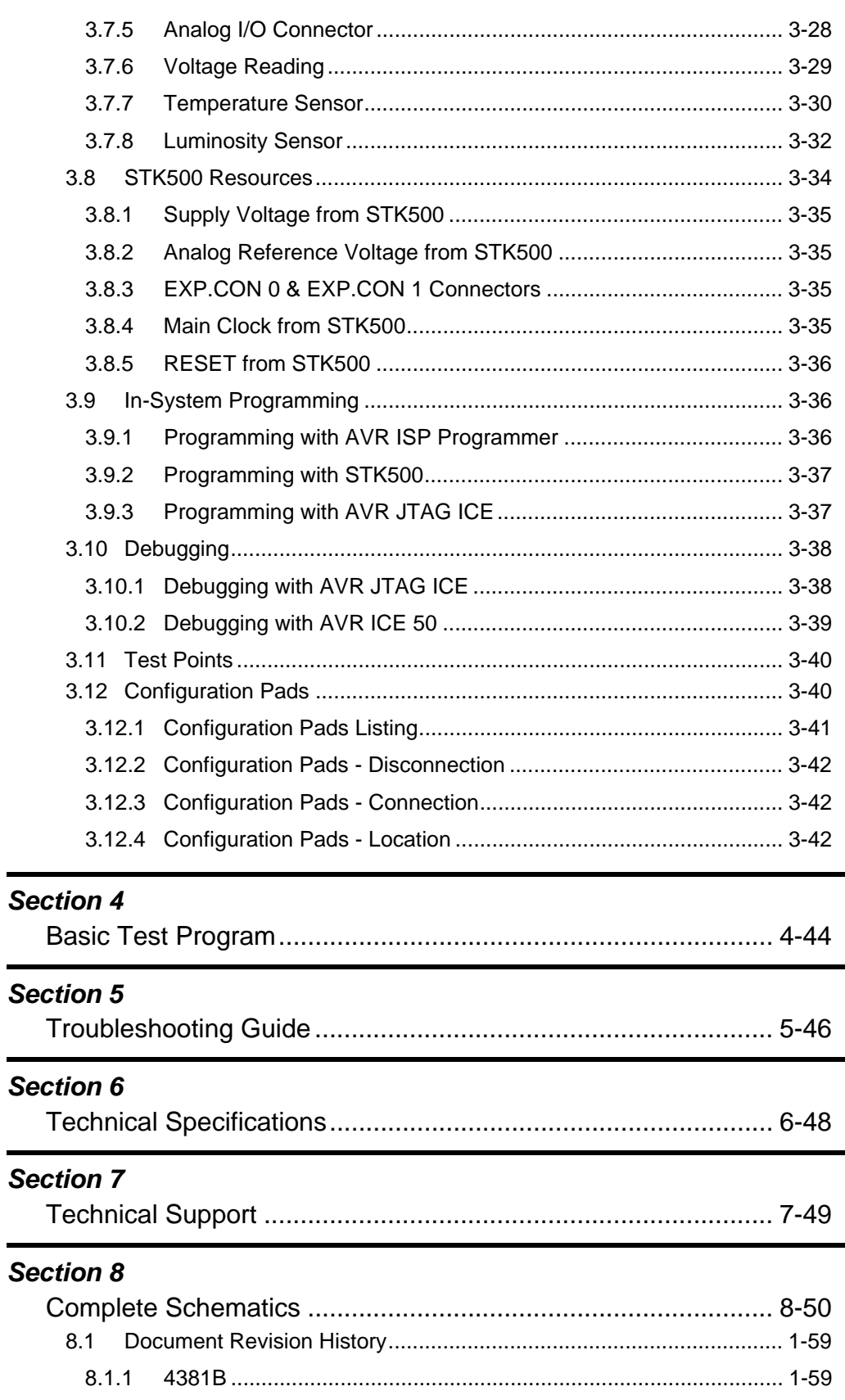

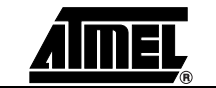

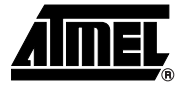

## **Introduction**

<span id="page-3-1"></span><span id="page-3-0"></span>Congratulations on your purchase of the AVR® DVK90CAN1 - AT90CAN128 Development Kit. This kit is designed to give designers a quick start to develop code on the AT90CAN128 and for prototyping and testing of new designs.

## <span id="page-3-2"></span>**1.1 Overview**

This document describes the DVK90CAN1 dedicated to the AT90CAN128 AVR micro controller. This board is designed to allow an easy evaluation of the product using demonstration software (refer to Software User Guide).

To complement the evaluation and enable additional development capability, the DVK90CAN1 can be plugged into the Atmel STK500 Starter Kit Board in order to use the AT90CAN128 with advanced features as variable VCC, variable VRef, variable XTAL, ..., and supports all AVR development tools.

To increase its demonstrative capabilities, this stand alone board has numerous serial interfaces (dual RS232, CAN, LIN, SPI & TWI) and on-board resources (keyboard, LEDs, voltage reading, light and temperature sensors, & speaker).

This user guide acts as a general getting started guide as well as a complete technical reference for advanced users.

 $\mathbb{R}$ **BEREDE BEREICHE** 

## *Figure 1-1 .* DVK90CAN1

## <span id="page-4-0"></span>**1.2 DVK90CAN1 - AT90CAN128 Development Kit Features**

The DVK90CAN1 provides the following features:

- AT90CAN128 TQFP device (3 or 5V),
- $\blacksquare$  AVR Studio<sup>®</sup> software interface  $(1)$ ,
- STK500 compatible  $(2)$ ,
- Power supply flagged by "VCC-ON" LED:
	- regulated 3 or 5V,
	- from an external power connector,
	- from an external battery,
	- from STK500 $(2)$ ,
- ISP connector for on-chip ISP,
- **JTAG** connector:
	- for on-chip ISP,
	- for on-chip debugging using JTAG ICE,
- Serial interfaces:
	- 2 RS-232C ports with available RTS/CTS handshake lines,
	- 1 SPI port,
	- 1 TWI port,
	- 1 CAN port with RxCAN and TxCAN LEDs,
	- $-$  1 LIN port with RxLIN and TxLIN LEDs  $(2)$ ,
- On-board resources:
	- 5-button keyboard,
	- $-8$  LEDs,
	- voltage reading (0 12V)

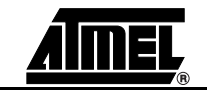

- luminosity sensor,
- temperature sensor,
- speaker for sound generation,
- On-board RESET button,
- On-board INT0 (or INT2) button.
- System clock:
	- $-$  external clock  $(2)$ ,
	- 8 MHz crystal,
	- 32 kHz watch crystal,
- RTC implementations:
	- $-$  external clock  $(2)$ ,
	- 32 kHz watch crystal,
- Analog I/O connector  $(2)$ ,
- Numerous access points for test  $(2)$ .
- Notes: 1. The DVK90CAN1 is supported by AVR Studio®, version 3.2 or higher. For up-to-date information on this and other AVR tool products, please read consult our web site. The newest version of AVR Studio®, AVR tools and this User Guide can be found in the AVR section of the Atmel web site, http://www.atmel.com.
	- 2. Optional implementation.

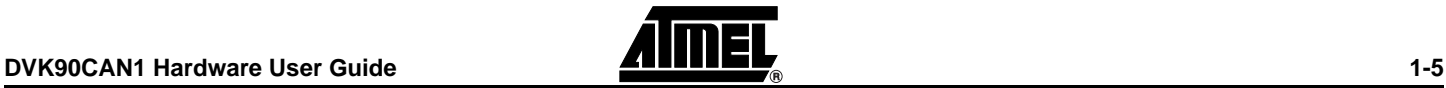

## **Section 2 Getting Started**

## <span id="page-6-2"></span>**2.1 Unpacking the System**

<span id="page-6-1"></span><span id="page-6-0"></span>Kit contents:

- DVK90CAN1:
	- AT90CAN128 sample micro controller
	- default setting configuration
- Cables for DVK90CAN1:
	- (1 pc) 9V battery power cable
	- (1 pc) male JACK outlet and 2-wire cable for DC power supply
- Atmel CD-ROM with datasheets, manuals and software

## <span id="page-6-3"></span>**2.2 System Requirements**

DVK90CAN1 is a stand alone board. For AVR tools, the minimum hardware and software PC requirements are:

- 486 processor (Pentium<sup>®</sup> is recommended)
- 16 MB RAM
- 15 MB free hard disk space (AVR Studio)
- Windows® 95/98/2000/ME and Windows NT® 4.0 or higher
- 115200 baud RS-232 port (COM port)

## <span id="page-6-4"></span>**2.3 Quick Start**

The DVK90CAN1 is shipped with an AT90CAN128 micro controller. The default jumper settings will allow the micro controller to execute a basic test program that toggles the LEDs. The test program in the AT90CAN128 is (similar) to the example application code described in [Section "Basic Test Program"](#page-44-1).

An external 5 - 15V DC power supply is required. The input circuit is a full bridge rectifier, and the DVK90CAN1 automatically handles both positive or negative center of the male JACK outlet. The **POWER** switch turns the DVK90CAN1 main power on (or off). The green **VCC-ON** LED is lit when power is on. At power up, the DVK90CAN1 runs the test program flashed in the AT90CAN128.

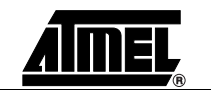

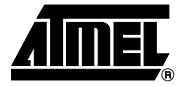

## **Using the DVK90CAN1**

<span id="page-7-1"></span><span id="page-7-0"></span>This chapter describes the board with all options implemented.

## <span id="page-7-2"></span>**3.1 Block Diagram**

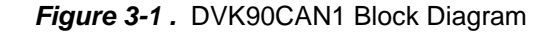

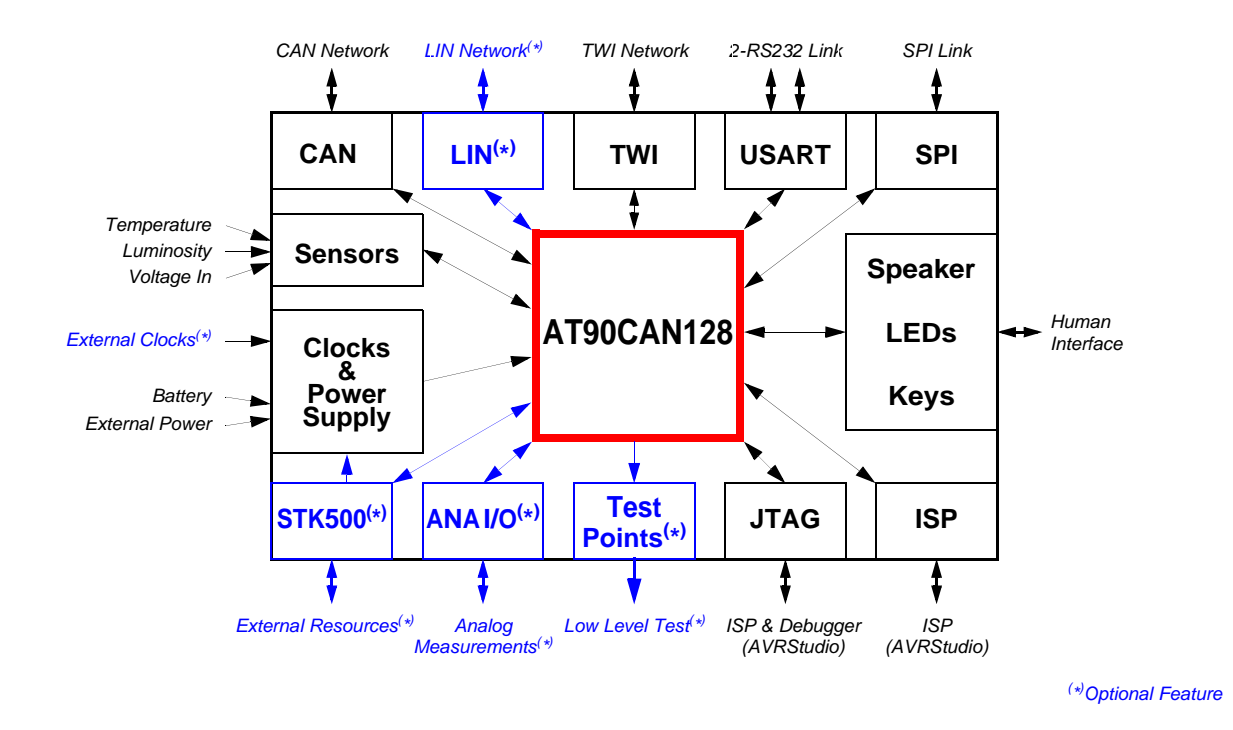

## <span id="page-7-3"></span>**3.2 Power Supply**

The on-board power supply circuitry allows various power supply configurations.

#### <span id="page-7-4"></span>**3.2.1 Power Supply Sources**

#### *Using the DVK90CAN1*

The power supply source can come from three different and **exclusive** sources:

- either from JACK PWR connector,
- either from EXT PWR connector,
- either from STK500.

- *JACK PWR connector:* Need of a male JACK outlet,
	- Input supply from 2.7 up to 15V  $^{(1)}$  DC,
	- No specific polarization  $(2)$  mandatory.

*Figure 3-2 .* JACK PWR Connector

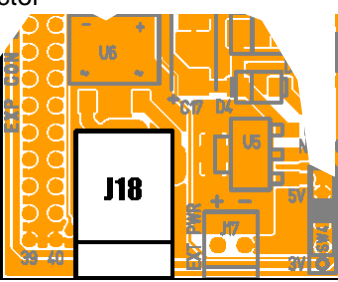

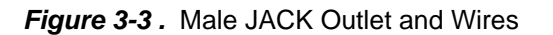

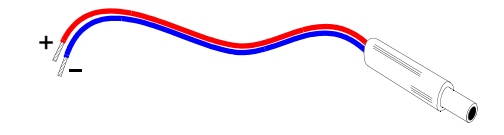

**Caution:** Do not mount more than **one** power supply source on DVK90CAN1.

- *EXT PWR connector:* Need of a female 2 points connector,
	- Input supply from 2.7 up to 15V  $^{(1)}$  DC (example: 9V battery),
	- Polarization mandatory,

*Figure 3-4 .* EXT PWR On-Board Male Connector

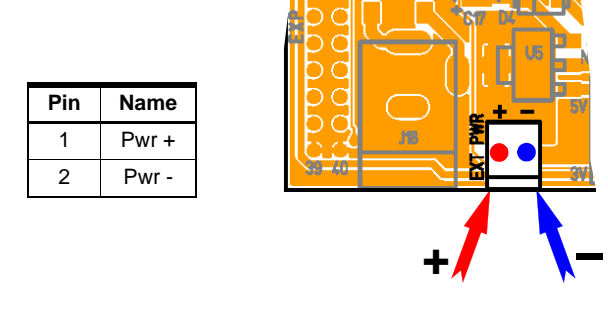

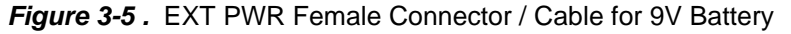

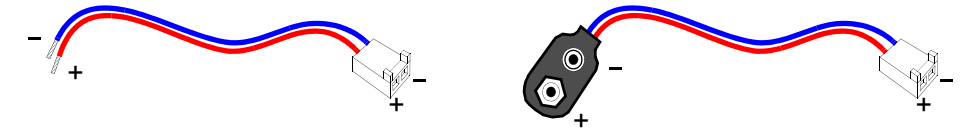

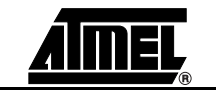

*STK500 Powered:* (c.f. ["STK500 Resources" on page 34\)](#page-34-0).

- Notes: 1. 15V is the maximum level limitation of an unidirectional transil diode.
	- 2. There is a diode (bridge) voltage level between the negative output of the power supply and the DVK90CAN1 "GND". This could introduce some gap of voltage during measurement and instrumentation.
	- 3. **Caution**: Do not mount more than **one** power supply source on DVK90CAN1.

#### <span id="page-9-0"></span>**3.2.2 Power Supply Setting**

Once the power source chosen and the setting done, the "ON/OFF" switch can be set.

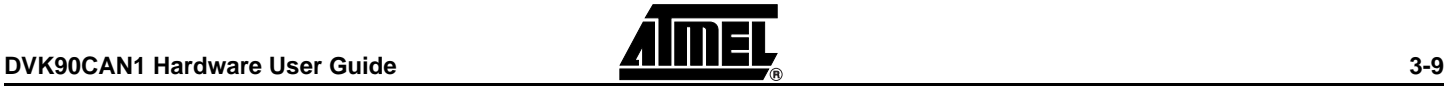

<span id="page-10-1"></span>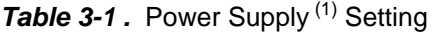

| <b>Setting</b>           | <b>POWER</b><br>switch | <b>REGUL</b><br>switch                                | 5V / 3V<br>switch   | <b>View</b>                        |
|--------------------------|------------------------|-------------------------------------------------------|---------------------|------------------------------------|
| Power<br>"OFF"           | <b>OFF</b>             | Don't care                                            | Don't care          | 懰<br>31                            |
| <b>Direct</b><br>Powered | ON                     | <b>NO REG</b>                                         | Don't care          | N C 20<br>57<br>ra<br>3V           |
| 5V<br>Regulated          | ON                     | <b>REG</b>                                            | $5V$                | 圈<br><b>SVIC</b>                   |
| 3V<br>Regulated          | ON                     | <b>REG</b>                                            | 3V                  | 5 W 2<br>US.<br>o<br>51<br>冶<br>37 |
| STK500 <sup>(1)</sup>    | ON                     | <b>REG</b><br>$\mathop{\mathsf{or}}$<br><b>NO REG</b> | If REG,<br>3V or 5V | (Depends on STK500 VTG setting)    |

Notes: 1. The ML317 regulator is capable of supplying in excess of 1.0 A. 2. **Caution:** The STK500 has its own "ON/OFF" switch.

## <span id="page-10-0"></span>**3.2.3 "VCC-ON" LED**

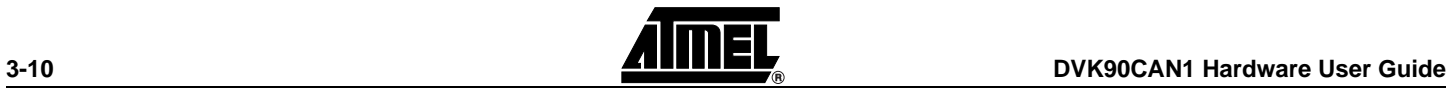

The "VCC-ON" LED is always lit when power is applied to DVK90CAN1 regardless of power supply source and the regulation.

*Figure 3-6 .* "VCC-ON" LED

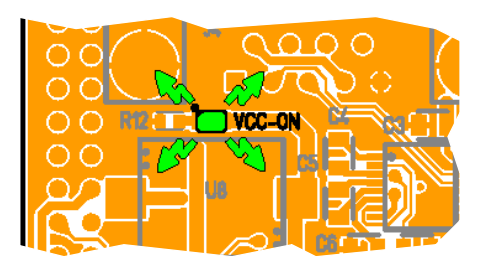

## <span id="page-11-0"></span>**3.2.4 VCC Test**

(c.f. ["Test Points" on page 40\)](#page-40-0)

## <span id="page-11-1"></span>**3.3 RESET**

Although the AT90CAN128 has its on-chip RESET circuitry (c.f. AT90CAN128 Datasheet, section "System Control and Reset), the DVK90CAN1 provides to the AT90CAN128 a RESET signal witch can come from 3 different sources:

## <span id="page-11-2"></span>**3.3.1 Power-on RESET**

The on-board RC network acts as power-on RESET.

#### <span id="page-11-3"></span>**3.3.2 RESET Push Button**

By pressing the RESET push button on the DVK90CAN1, a warm RESET of the AT90CAN128 is performed.

*Figure 3-7 .* RESET Push Button (RST) Implementation

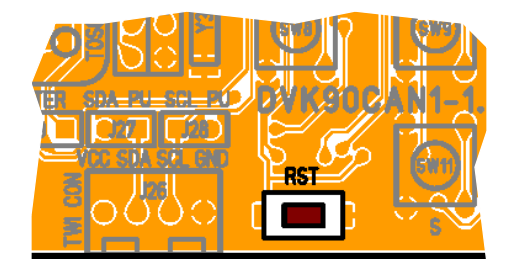

### <span id="page-11-4"></span>**3.3.3 STK500 RESET**

(c.f. ["RESET from STK500" on page 36](#page-36-0))

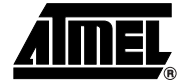

## <span id="page-12-0"></span>**3.4 AT90CAN128 AVR Micro Controller**

When DVK90CAN1 - AT90CAN128 Development Kit is shipped, the AVR micro controller is soldered in the center of the DVK90CAN1.

*Figure 3-8 .* AT90CAN128 Implementation

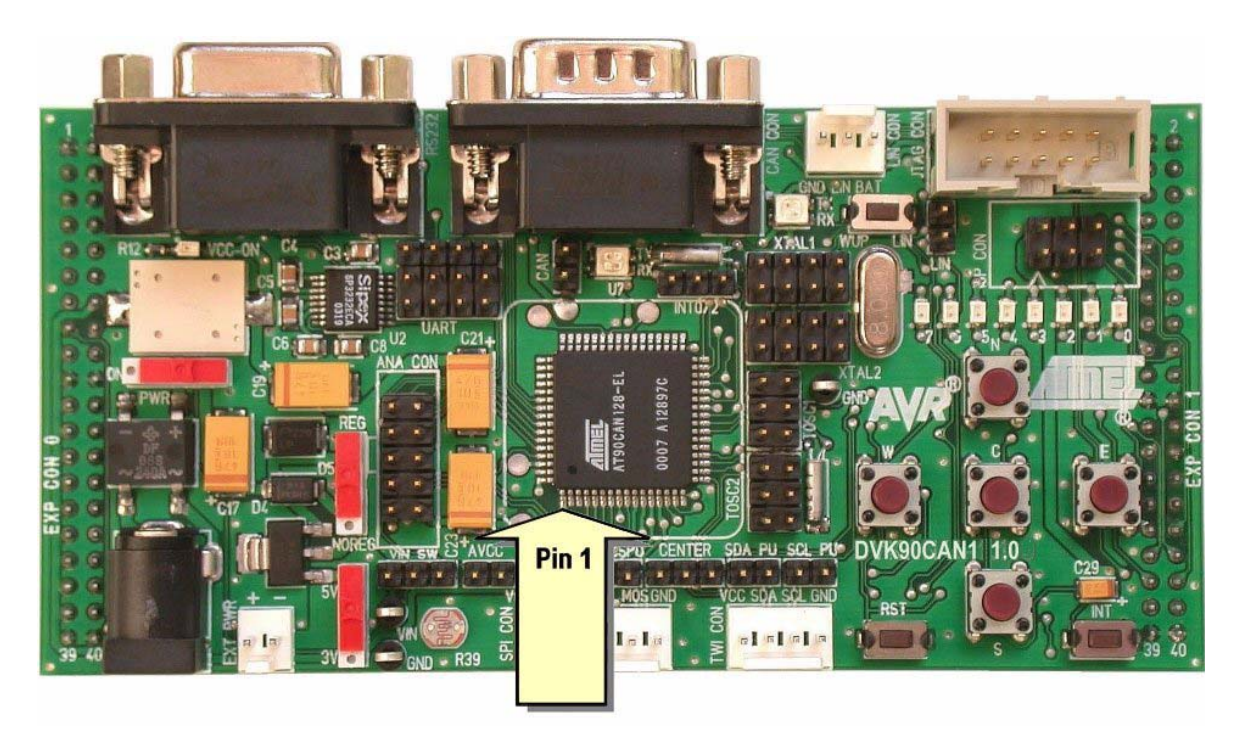

The customer can deal with modification of the DVK90CAN1:

- To use AVR ICE 50 (c.f. ["Debugging with AVR ICE 50" on page 39](#page-39-0)),
- To mount a socket in place of the micro controller.

### <span id="page-12-1"></span>**3.4.1 Using AVR ICE50**

The TQFP-64 Personality Adapter (provided in AVR ICE50 package - Atmel advanced In-Circuit Emulator) should be soldered in place of the AT90CAN128.

■ Provider: WISLOW ADAPTIC. - http://www.winslow.co.uk/uk/Default.asp – reference: W9844M

When mounting the TQFP-64 adapter, make sure that the adapter is positioned with the correct orientation and use low temperature solder.

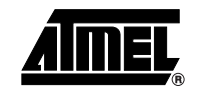

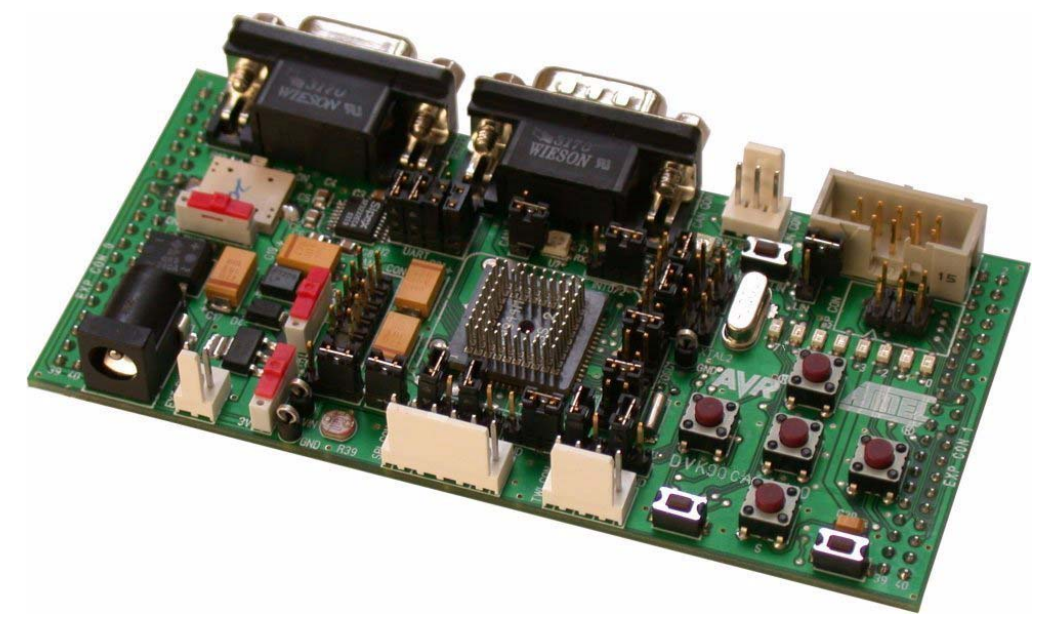

#### *Figure 3-9 .* DVK90CAN1 with TQFP-64 Personality Adapter

#### <span id="page-13-0"></span>**3.4.2 Using AT90CAN128 on Socket**

The socket should have the same footprint as the AT90CAN128.

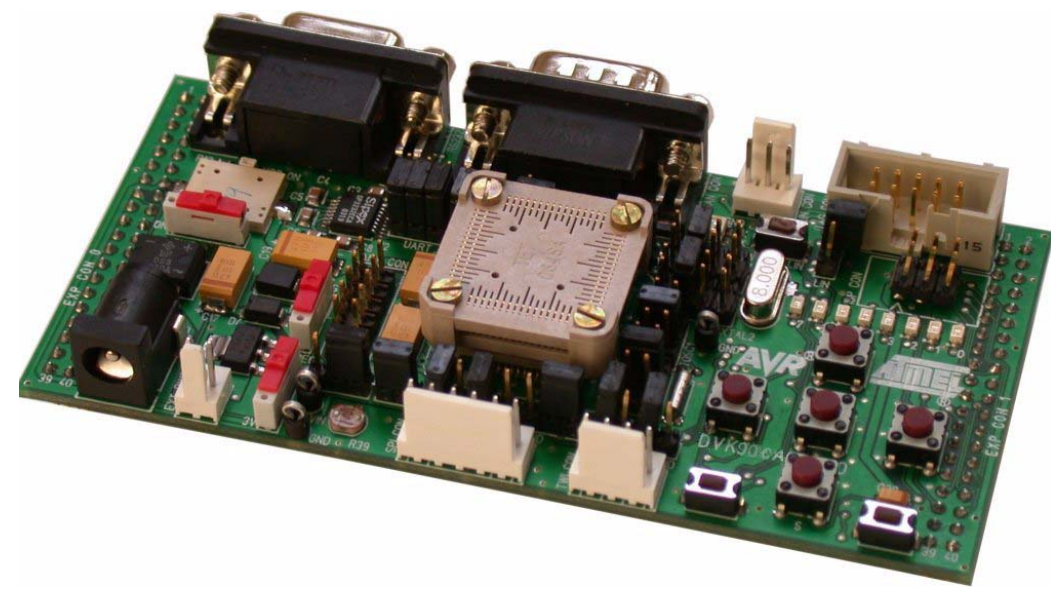

*Figure 3-10 .* DVK90CAN1 with Socket for AT90CAN128

Hereunder is a reference of socket:

- Provider: TET, TOKYO ELETECH CORP. http://www.tetc.co.jp/e\_tet\_product.htm
	- Connector (bottom part) reference: NQPACK064SA160
	- Top Cover (upper part) reference: HQPACK064SA160

## <span id="page-14-0"></span>**3.5 AT90CAN128 Configuration**

## <span id="page-14-1"></span>**3.5.1 Main Clock XTAL**

<span id="page-14-2"></span>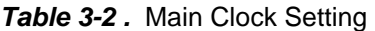

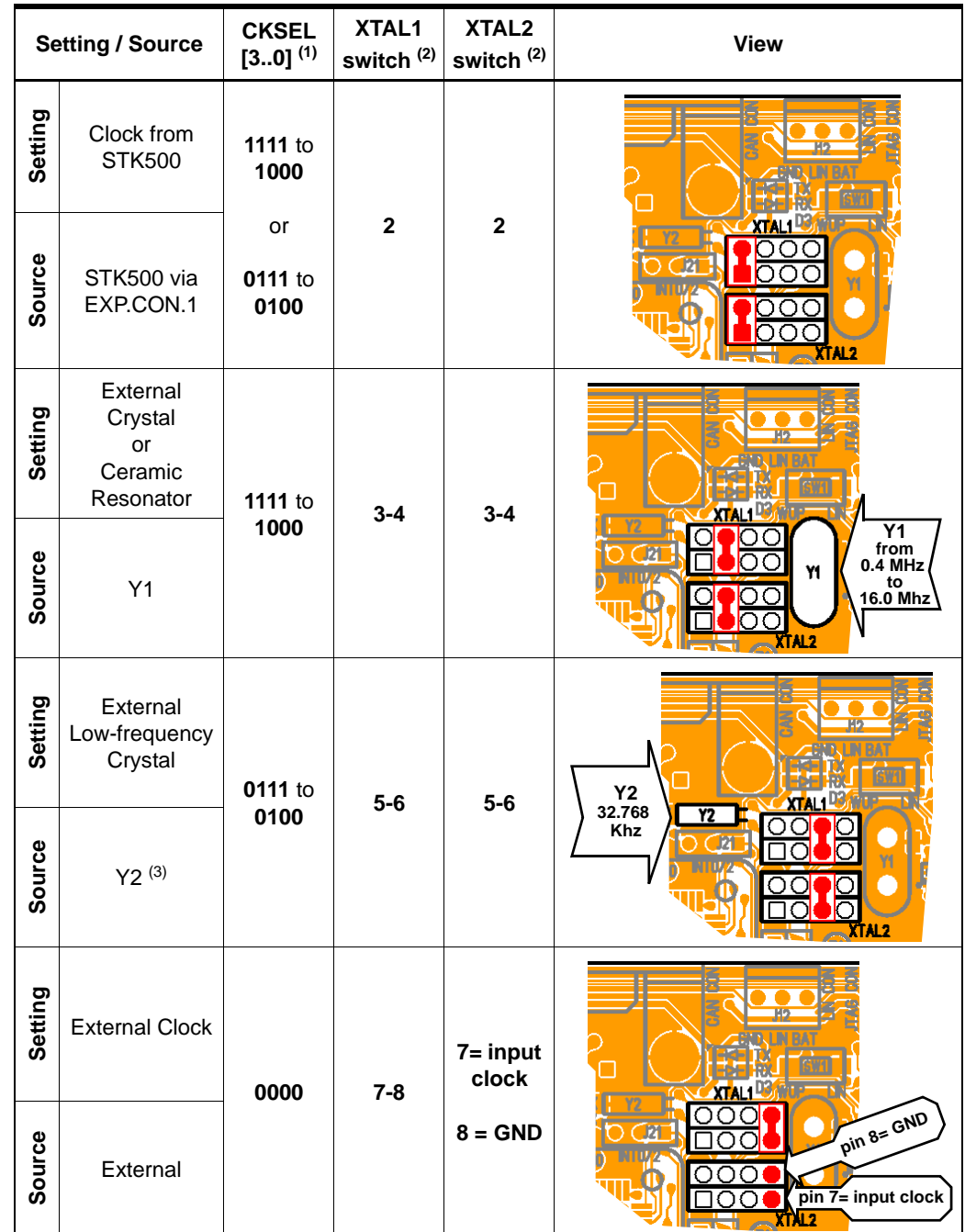

- Notes: 1. CKSEL [3..0] is the clock selection field of Fuse Low Byte (c.f. AT90CAN128 Datasheet, section "Memory Programming").
	- 2. c.f. ["Schematics, 1 of 5" on page 51](#page-51-0) for connections
	- 3. Y2-to-ground capacitors not required

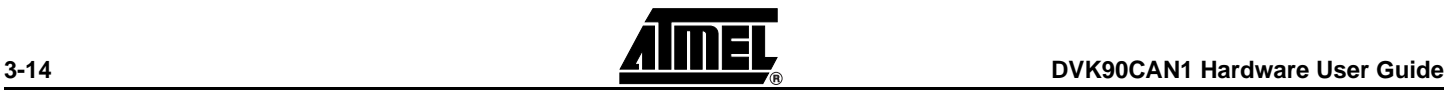

## <span id="page-15-0"></span>**3.5.2 RTC Clock TOSC**

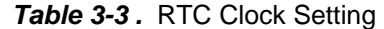

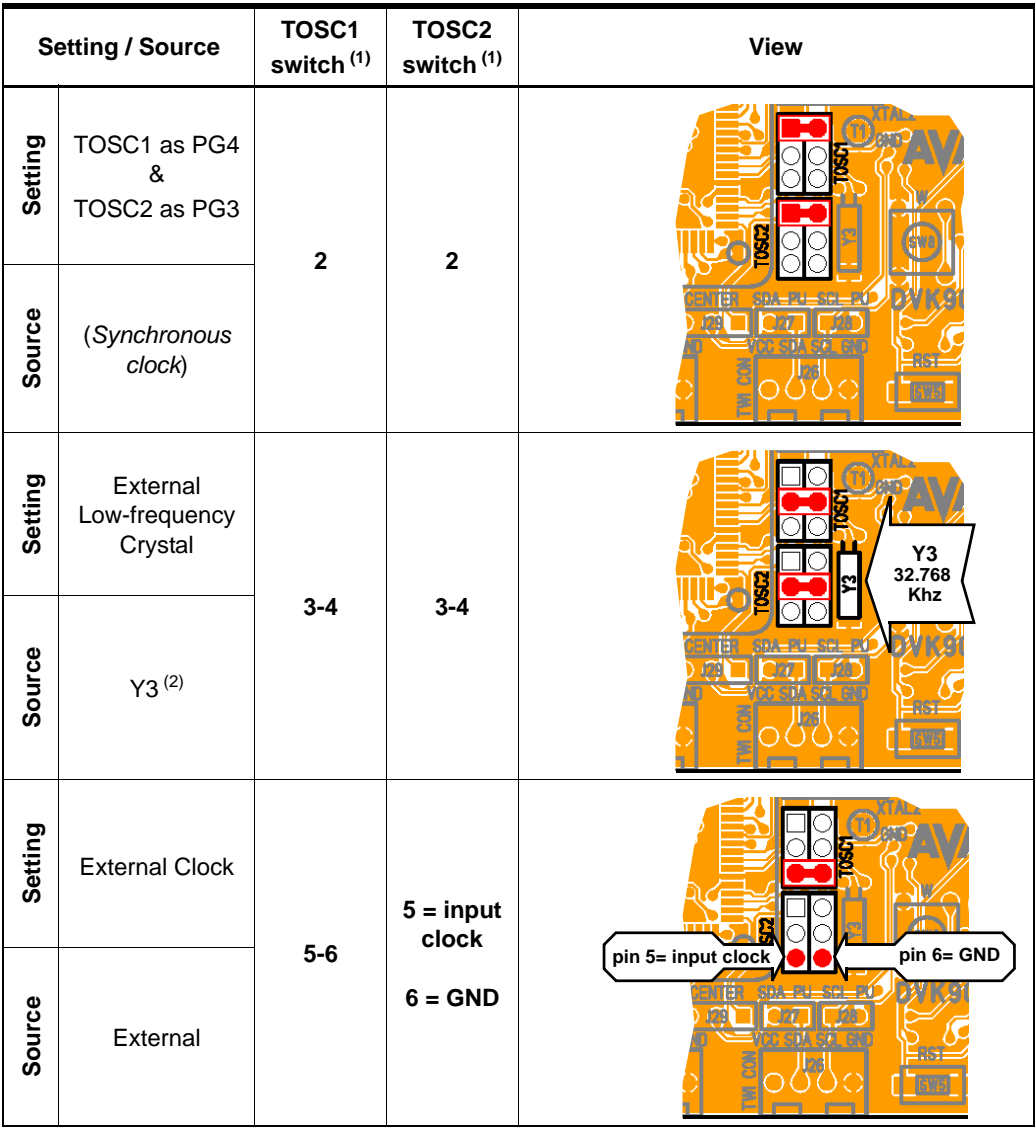

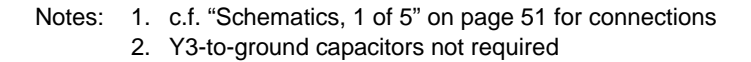

#### <span id="page-15-1"></span>**3.5.3 Analog Power Supply**

*AVCC* By default, AVCC is equivalent to VCC. An external AVCC source can be chosen.

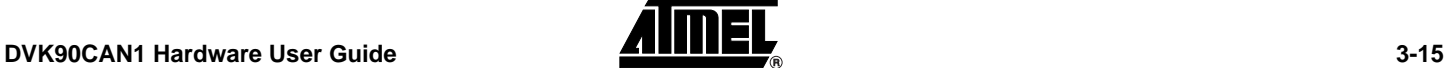

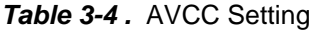

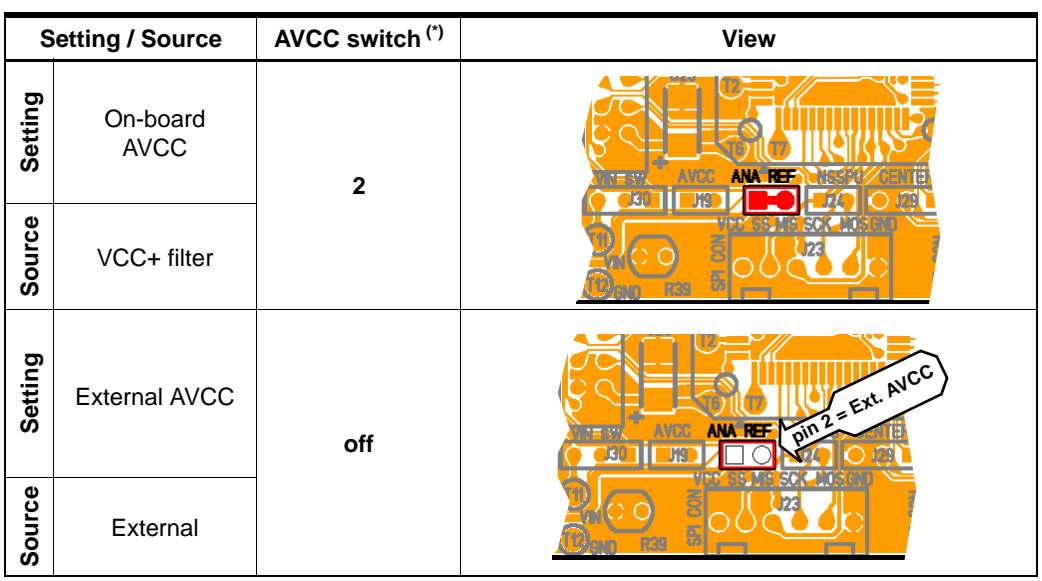

Note: \*. c.f. ["Schematics, 3 of 5" on page 53](#page-53-0) for connections

*ANA REF* By default, AREF is an output of AT90CAN128. An external AREF source can be chosen (c.f. ["STK500 Resources" on page 34](#page-34-0)).

<span id="page-16-0"></span>*Table 3-5 .* ANA REF Setting

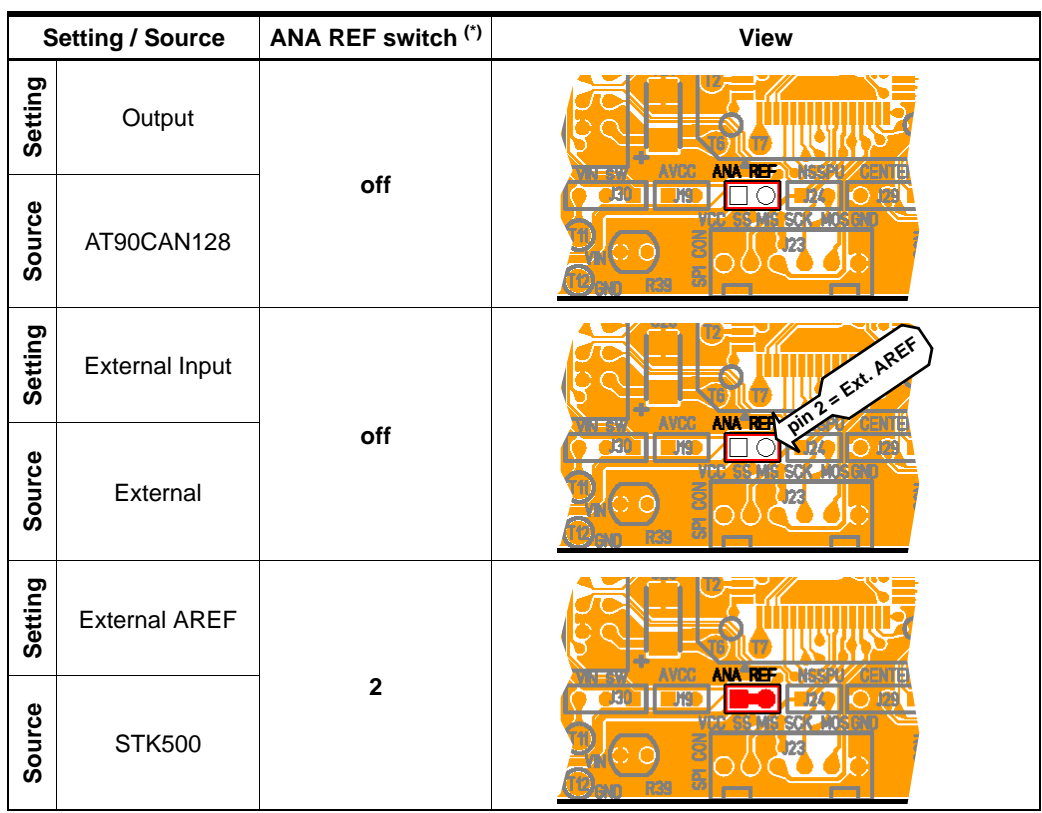

Note: \*. c.f. ["Schematics, 2 of 5" on page 52](#page-52-0) for connections

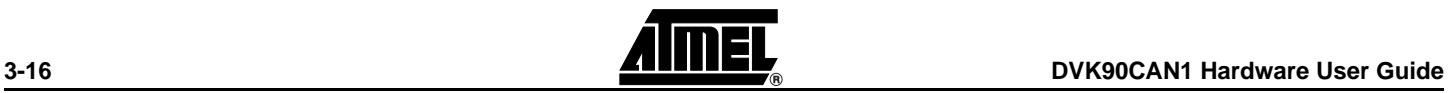

## <span id="page-17-0"></span>**3.6 Serial Links**

## <span id="page-17-1"></span>**3.6.1 RS-232C**

The AT90CAN128 is a micro-controller with two on-chip USART peripherals, USART0. and USART1. Only the asynchronous mode is supported by the DVK90CAN1.

The DVK90CAN1 is supplied with a RS-232 driver/receiver. Only one female DB9 connector assumes the RS-232 connections. A full range of configuration can be set with two Rx lines and two Tx lines.

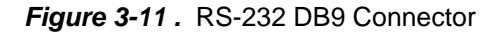

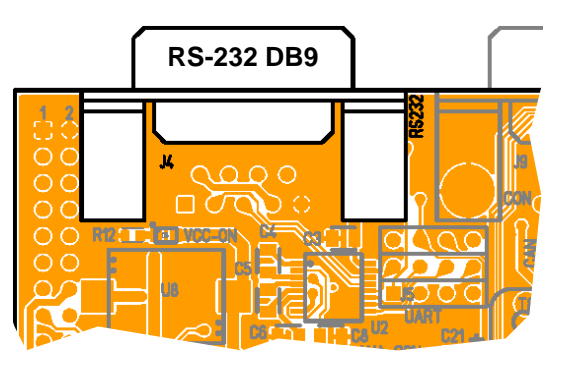

*Figure 3-12 .* RS-232 DB9 Connections

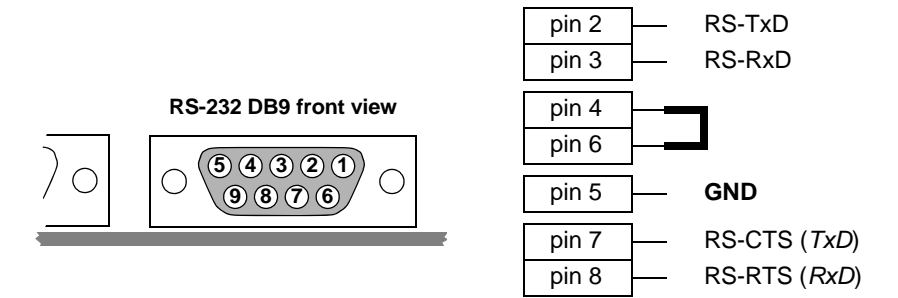

**Figure 3-13.** Typical PC Connection Lay-out

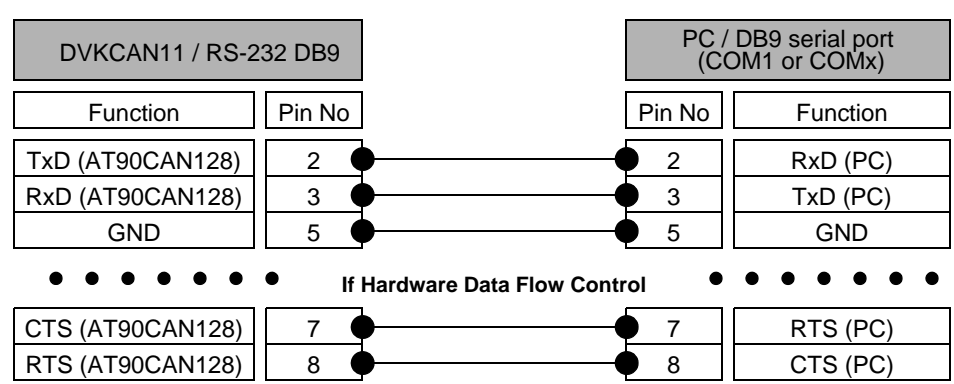

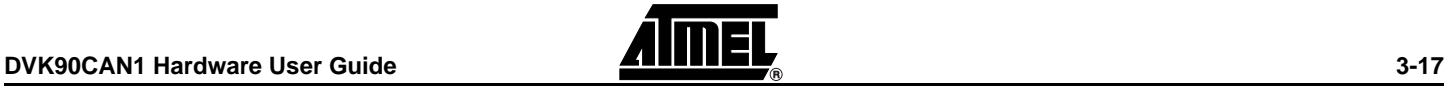

<span id="page-18-0"></span>*Table 3-6 .* UARTs Setting

| <b>Mode</b>                                                | <b>UART0</b>     | UART1            | DB9<br>Connection <sup>(1)</sup>     |                                  | <b>UART</b><br>Switch <sup>(2)</sup>                       | <b>View</b> |
|------------------------------------------------------------|------------------|------------------|--------------------------------------|----------------------------------|------------------------------------------------------------|-------------|
| 1 UART<br>& Software<br><b>Data Flow</b><br><b>Control</b> | On<br>(Standard) | Off              | Tx0<br>Rx <sub>0</sub>               | Pin 2<br>Pin 3                   | $\overline{a}$<br>$4 - 5$                                  | oooc        |
|                                                            | Off              | On<br>(Standard) | Tx1<br>Rx1                           | Pin 2<br>Pin 3                   | $3 - 2$<br>$6 - 5$                                         |             |
| 2 UARTs<br>& Software                                      | On<br>(Standard) | On               | Tx0<br>Rx <sub>0</sub><br>Tx1<br>Rx1 | Pin 2<br>Pin 3<br>Pin 7<br>Pin 8 | $\overline{\mathbf{c}}$<br>$4 - 5$<br>$3 - 11$<br>$6 - 8$  |             |
| <b>Data Flow</b><br><b>Control</b>                         | On               | On<br>(Standard) | Tx1<br>Rx1<br>Tx0<br>Rx <sub>0</sub> | Pin 2<br>Pin 3<br>Pin 7<br>Pin 8 | $3 - 2$<br>$6 - 5$<br>$1 - 11$<br>$4 - 8$                  |             |
| 1 UART<br>& Hardware<br><b>Data Flow</b><br><b>Control</b> | On<br>(Standard) | Off              | Tx0<br>Rx0<br>CTS0 I<br>RTS0         | Pin 2<br>Pin 3<br>Pin 7<br>Pin 8 | $\overline{\mathbf{c}}$<br>$4 - 5$<br>$7 - 8$<br>$10 - 11$ |             |
|                                                            | Off              | On<br>(Standard) | Tx1<br>Rx1<br>CTS1<br>RTS1           | Pin 2<br>Pin 3<br>Pin 7<br>Pin 8 | $3 - 2$<br>$6 - 5$<br>$9 - 8$<br>$12 - 11$                 |             |

Notes: 1. Tx reference: DVK90CAN1 source, Rx reference: DVK90CAN1 destination 2. c.f. ["Schematics, 1 of 5" on page 51](#page-51-0) for connections

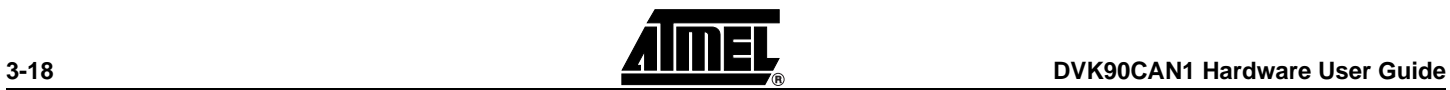

<span id="page-19-0"></span>The AT90CAN128 is a micro-controller with an on-chip full-CAN controller.

The DVK90CAN1 is supplied with an ATMEL CAN transceiver (ATA6660). A male DB9 connector assumes the CAN bus connections.

*Figure 3-14 .* CAN DB9 Connector

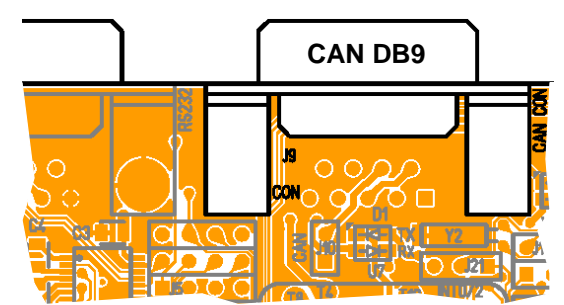

*Figure 3-15 .* CAN DB9 Connections

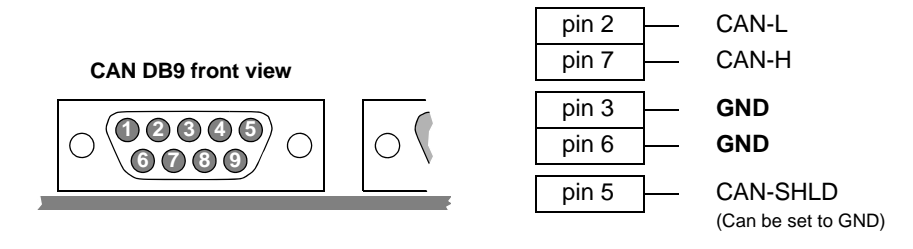

If a network termination is needed (CAN baudrate higher than 100 Kb/s), J10 switch inserts a 120 ohms resistor between CAN-H and CAN-L.

*Table 3-7.* CAN Network Termination

| <b>Mode</b>             | <b>View</b> | <b>Mode</b>       | <b>View</b> |
|-------------------------|-------------|-------------------|-------------|
| 120 ohms<br>termination |             | No<br>termination |             |

A red LED indicates a TxCAN traffic, a yellow one indicates a RxCAN traffic.

*Figure 3-16 .* CAN LEDs

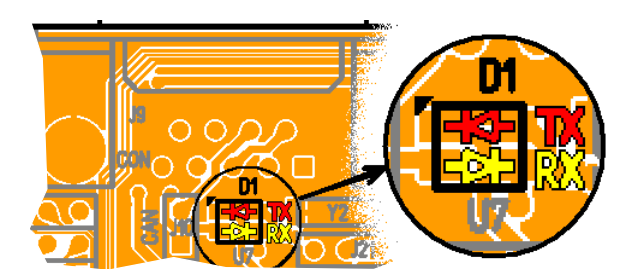

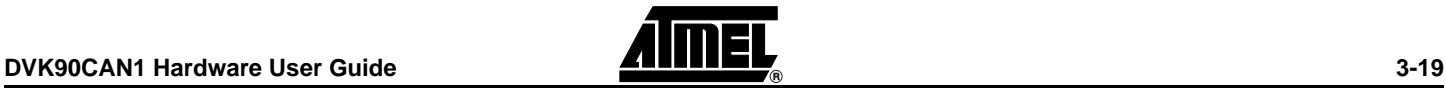

<span id="page-20-0"></span>**3.6.3 SPI**

The AT90CAN128 is a micro-controller with an on-chip full duplex SPI interface, master or slave.

A 6-pin male connector assumes the SPI bus connections.

*Figure 3-17 .* SPI 6-pin Connector

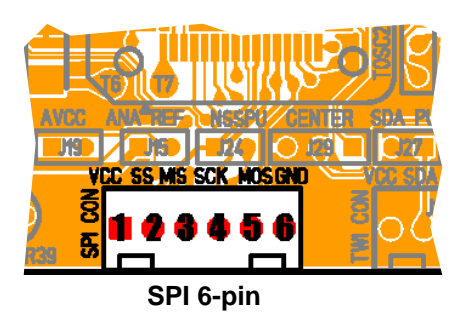

The SPI 6-pin connector also provides to the user VCC and GND.

**Figure 3-18.** SPI 6-pin Connections

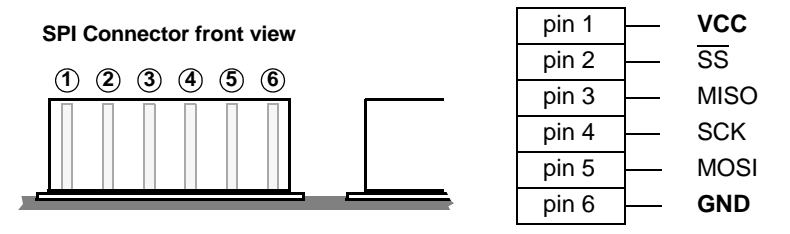

A 4.7 K $\Omega$  pull-up resistor on  $\overline{SS}$  signal is available if needed.

## *Table 3-8 .* SS Pull-up

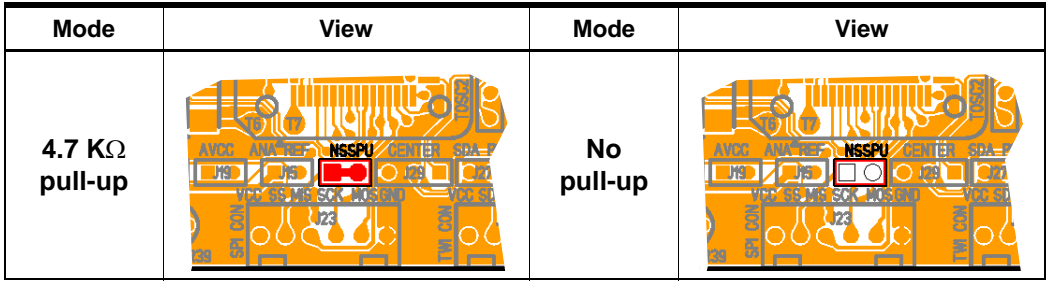

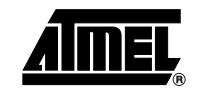

<span id="page-21-0"></span>The AT90CAN128 is a micro-controller with an on-chip TWI interface, master or slave.

A 4-pin male connector assumes the TWI bus connections.

*Figure 3-19 .* TWI 4-pin Connector

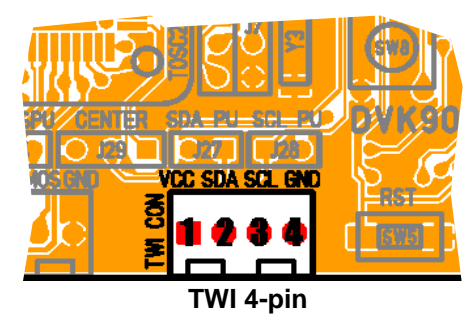

The TWI 4-pin connector also provides to the user VCC and GND.

**Figure 3-20.** TWI 4-pin Connections

**TWI Connector front view**

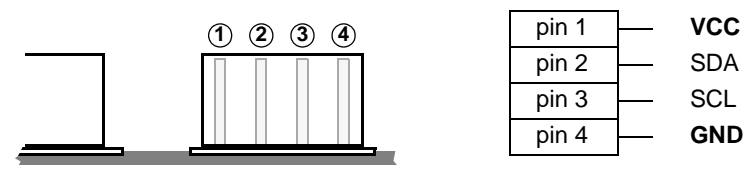

4.7 KΩ pull-up resistors on SDA or/and SCL signals are available if needed.

*Table 3-9 .* SDA or/and SCL Pull-up SS Pull-up

|     | <b>Mode</b>               | <b>View</b>                    | <b>Mode</b>          | <b>View</b>                        |
|-----|---------------------------|--------------------------------|----------------------|------------------------------------|
| SDA | 4.7 K $\Omega$<br>pull-up | ENTËR<br><b>SDA PU-SEL-RO</b>  | <b>No</b><br>pull-up | <b>SDA PU-SEI-PÚ</b><br>TËR        |
| ದ   | 4.7 K $\Omega$<br>pull-up | evilit<br><b>STALEL SCL PU</b> | <b>No</b><br>pull-up | <u>Stallen Scl. Pú</u><br>TËF<br>œ |

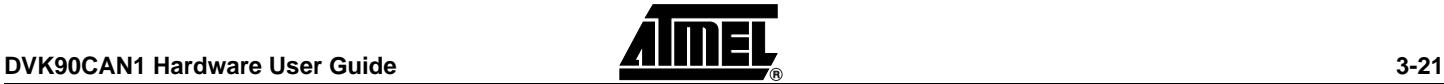

## <span id="page-22-0"></span>**3.6.5 LIN**

The AT90CAN128 may support a software LIN implementation. This software LIN implementation uses either the UART1 or a bit manipulation method on PD.2/PD.3 for LIN master or LIN slave.

The DVK90CAN1 is ready to implement (option) an ATMEL LIN transceiver (ATA6661). A 3-pin male connector assumes the LIN bus connections.

Note: Due to ATA6661 design, it is mandated to enable the internal pull-up on PD.2 (RxLIN) when LIN is used (c.f. AT90CAN128 Datasheet, section "I/O Ports").

*Figure 3-21 .* LIN 3-pin Connector

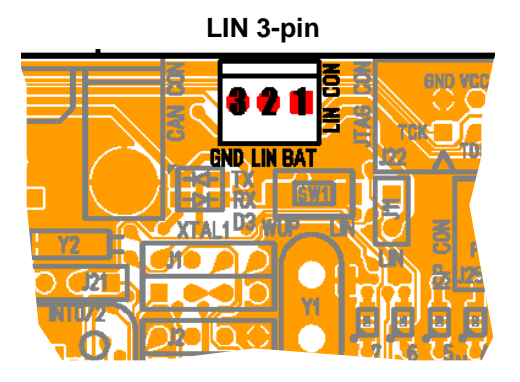

The LIN 3-pin connector must provide the V-Battery (BAT) up to +12 volts and GND.

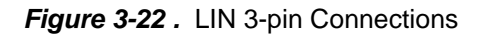

#### **LIN Connector front view**

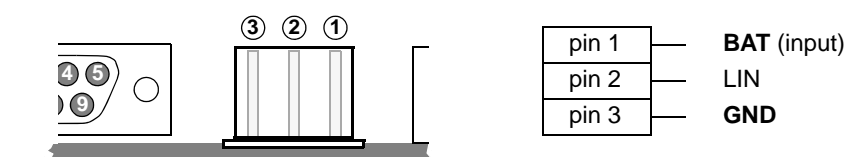

For slave LIN, LIN Wake-up is provided by a switch (active low signal).

*Figure 3-23 .* LIN Wake-up

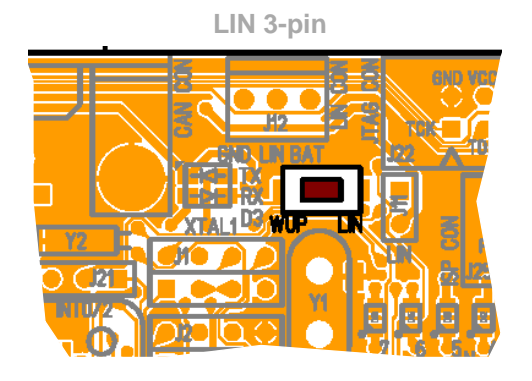

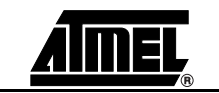

In case of master LIN, a pull-up resistor is needed. J11 switch enables a 1 K $\Omega$  pull-up resistor on the LIN bus.

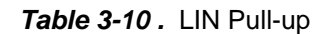

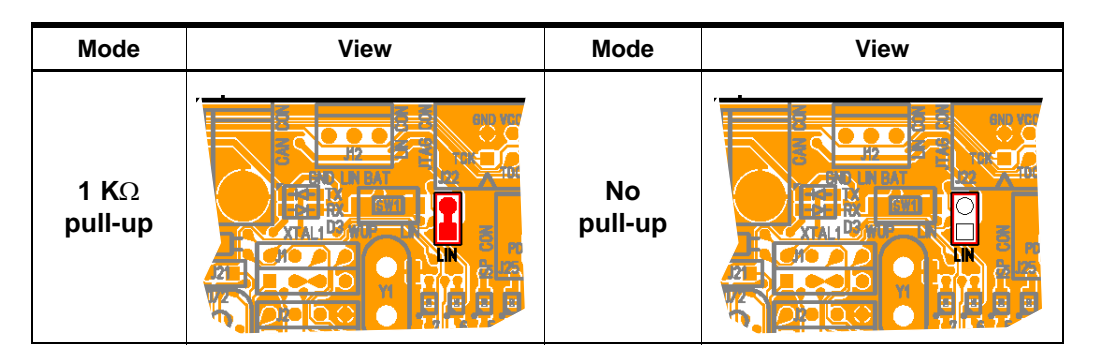

A red LED indicates a TxLIN traffic, a yellow one indicates a RxLIN traffic.

#### *Figure 3-24 .* LIN LEDs

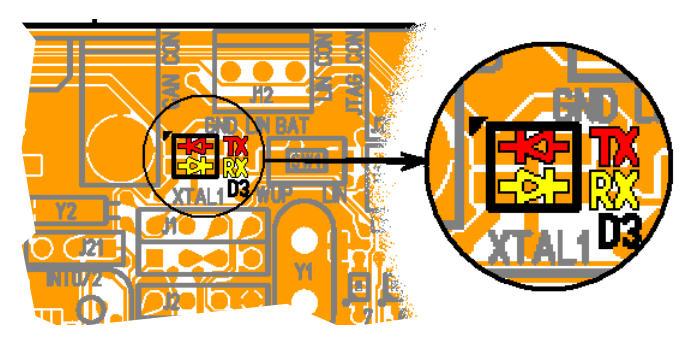

### <span id="page-23-0"></span>**3.7 On-board Resources**

#### <span id="page-23-1"></span>**3.7.1 Compass Card Keyboard**

The 4 de-centered push-buttons of compass card keyboard are connected to the synchronous external interrupts INT [7..4] to filter possible pulses.

Pushing a push-button causes the corresponding signal to be pulled low, while releasing (not pressed) causes an H.Z state on the signal. The user must enable internal pull-ups on the input pins, removing the need for an external pull-up resistor on the push-button. 150Ω resistors limit the current going into the AT90CAN128.

The central push-button receives its own filtering and is connected by default to the asynchronous external interrupt INT [2]. If the "CENTER" switch is set-up in the nondefault configuration, the central push-button is connected as "Port E.2" input.

Pushing a push-button causes the corresponding signal to be pulled low, while releasing (not pressed) gives a logical "1" without the need of pull-up resistor.

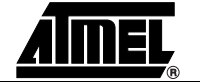

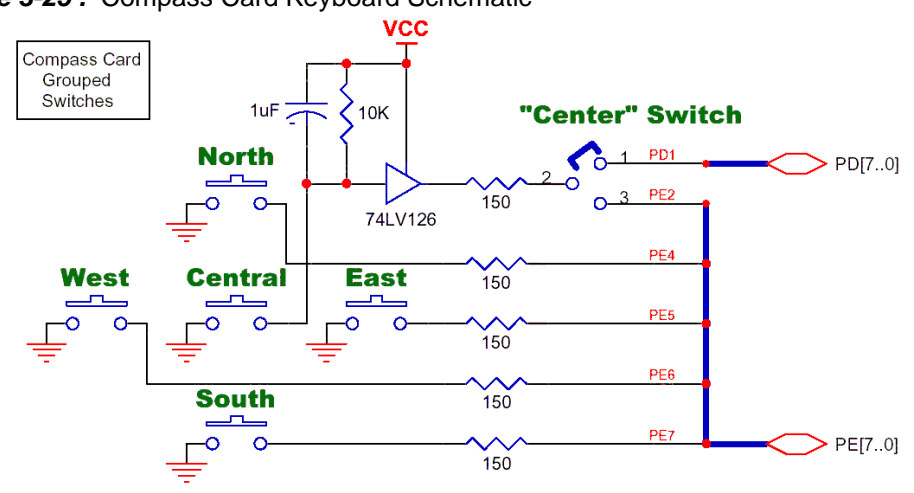

*Figure 3-25 .* Compass Card Keyboard Schematic

*Figure 3-26 .* Compass Card Keyboard Implementation

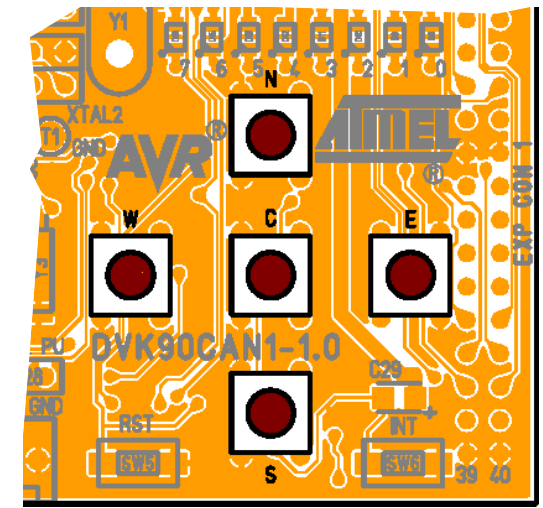

*Table 3-11 .* Center Switch Configuration

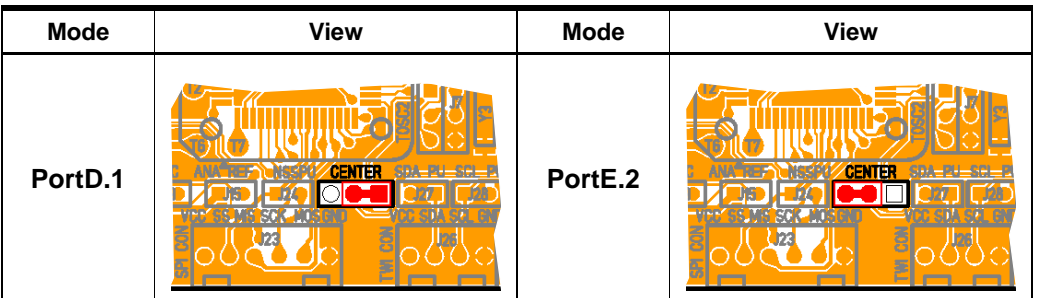

## <span id="page-24-0"></span>**3.7.2 LEDs**

The DVK90CAN1 includes 8 green LEDs implemented on one line. They are connected to the "Port A" of AT90CAN128.

To light on a LED, the corresponding port pin must drive an high level. To light off a LED, the corresponding port pin must drive an low level. It is the opposite method of that

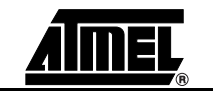

which is used in STK500.

Port A.0 drives the right LED (lsb) - index 0 and Port A.7 drives the left LED (msb) index 7.

**Figure 3-27.** Unit Schematic of LED

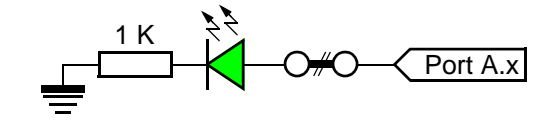

*Figure 3-28 .* LEDs Implementation

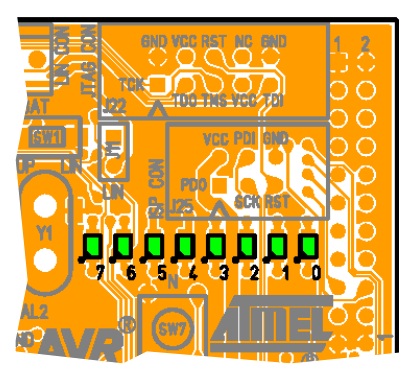

<span id="page-25-0"></span>**3.7.3 Interrupt 0 / 2**

The "INT" push-button receives its own filtering and is connected by default to the asynchronous external interrupt INT [0]. If the "INT 0/2" switch is set-up in the nondefault configuration, the "INT" push-button is connected to the asynchronous external interrupt INT [2].

Pushing a push-button causes the corresponding signal to be pulled low, while releasing (not pressed) gives a logical "1" without the need of pull-up resistor.

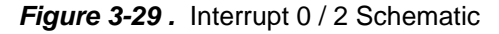

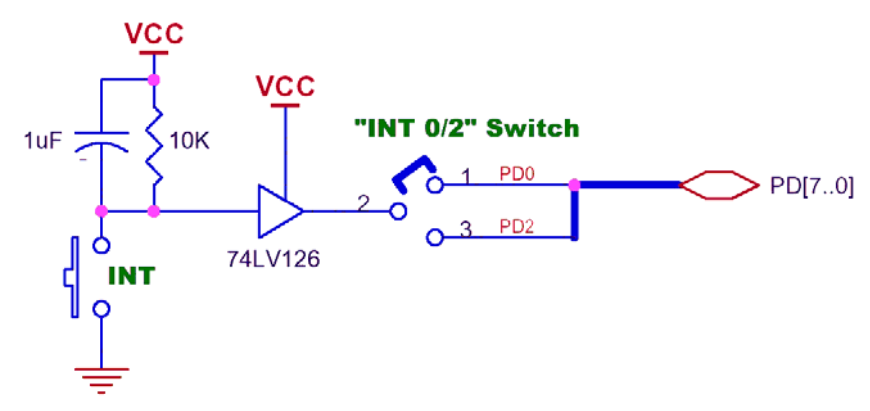

*Figure 3-30 .* Interrupt Push-button (INT) Implementation

*Table 3-12 .* Interrupt 0 / 2 Switch Configuration

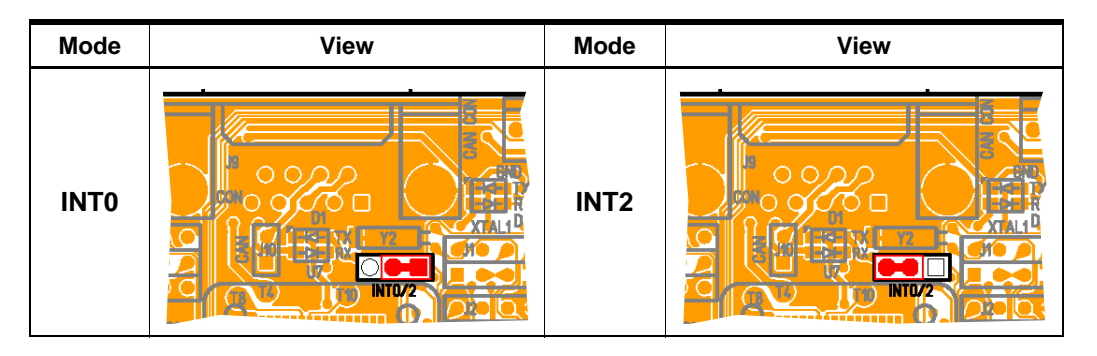

#### <span id="page-26-0"></span>**3.7.4 Piezo Audio Transducer**

The piezo audio transducer is connected to the PortB.7 of the AT90CAN128. This means that each synchronous Timer 0 or Timer 1 (OC0A and OC1C) can drive the transducer or the together using the Output Compare Modulator (OCM). The type of modulation (logical OR or AND) can be selected by PortB.7 bit-register. See the AT90CAN128 Datasheet for how to use Timers.

*Figure 3-31 .* Frequency Response of the Transducer

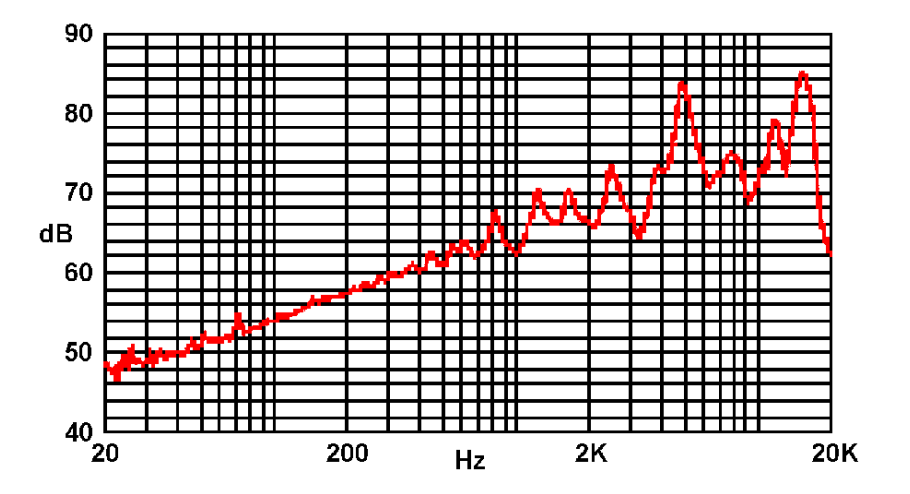

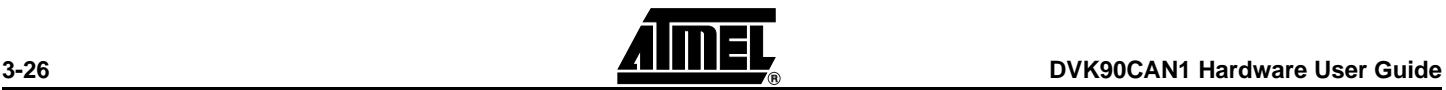

<span id="page-27-0"></span>*Table 3-13 .* Tone Table Proposal

| Tone N <sup>b</sup> | Name           | Freq. <sup>(1)</sup><br>(Hz) | ICR1<br>(@ 1 MHz) | Tone N <sup>b</sup> | Name | Freq. $(1)$<br>(Hz) | ICR1<br>(@ 1 MHz) | Tone N <sup>b</sup> | Name | Freq. $(1)$<br>(Hz) | ICR <sub>1</sub><br>(@ 1 MHz) | Tone N <sup>b</sup> | Name | Freq. $(1)$<br>(Hz) | ICR1<br>(@ 1 MHz) |
|---------------------|----------------|------------------------------|-------------------|---------------------|------|---------------------|-------------------|---------------------|------|---------------------|-------------------------------|---------------------|------|---------------------|-------------------|
| 0                   | No Tone        |                              |                   | 32                  | G    | 98.0                | 0x13EE            | 64                  | D#   | 622.3               | 0x0323                        | 96                  | В    | 3951.1              | 0x007E            |
| 1                   | С              | 16.4                         | 0x7717            | 33                  | G#   | 103.8               | 0x12D0            | 65                  | E    | 659.3               | 0x02F6                        | 97                  | С    | 4186.0              | 0x0077            |
| 2                   | C#             | 17.3                         | 0x70E5            | 34                  | Α    | 110.0               | 0x11C1            | 66                  | F    | 698.5               | 0x02CB                        | 98                  | C#   | 4434.9              | 0x0070            |
| 3                   | D              | 18.4                         | 0x6A25            | 35                  | A#   | 116.5               | 0x10C3            | 67                  | F#   | 740.0               | 0x02A3                        | 99                  | D    | 4698.6              | 0x006A            |
| 4                   | D#             | 19.4                         | 0x64AD            | 36                  | B    | 123.5               | 0x0FD0            | 68                  | G    | 784.0               | 0x027D                        | 100                 | D#   | 4978.0              | 0x0064            |
| 5                   | E              | 20.6                         | 0x5ECF            | 37                  | С    | 130.8               | 0x0EEE            | 69                  | G#   | 830.6               | 0x0259                        | 101                 | Е    | 5274.0              | 0x005E            |
| 6                   | F              | 21.8                         | 0x5997            | 38                  | C#   | 138.6               | 0x0E17            | 70                  | Α    | 880.0               | 0x0238                        | 102                 | F    | 5587.7              | 0x0059            |
| $\overline{7}$      | F#             | 23.1                         | 0x548D            | 39                  | D    | 146.8               | 0x0D4D            | 71                  | A#   | 932.3               | 0x0218                        | 103                 | F#   | 5919.9              | 0x0054            |
| 8                   | G              | 24.5                         | 0x4FB8            | 40                  | D#   | 155.6               | 0x0C8D            | 72                  | B    | 987.8               | 0x01FA                        | 104                 | G    | 6271.9              | 0x004F            |
| 9                   | G#             | 26.0                         | 0x4B1E            | 41                  | Ε    | 164.8               | 0x0BD9            | 73                  | С    | 1046.5              | 0x01DD                        | 105                 | G#   | 6644.9              | 0x004B            |
| 10                  | Α              | 27.5                         | 0x4705            | 42                  | F    | 174.6               | 0x0B2F            | 74                  | C#   | 1108.7              | 0x01C2                        | 106                 | Α    | 7040.0              | 0x0047            |
| 11                  | A#             | 29.1                         | 0x431E            | 43                  | F#   | 185.0               | 0x0A8E            | 75                  | D    | 1174.7              | 0x01A9                        | 107                 | A#   | 7458.6              | 0x0043            |
| 12                  | B              | 30.9                         | 0x3F35            | 44                  | G    | 196.0               | 0x09F7            | 76                  | D#   | 1244.5              | 0x0191                        | 108                 | B    | 7902.1              | 0x003F            |
| 13                  | С              | 32.7                         | 0x3BBA            | 45                  | G#   | 207.7               | 0x0967            | 77                  | E    | 1318.5              | 0x017B                        | 109                 | С    | 8372.0              | 0x003B            |
| 14                  | C#             | 34.6                         | 0x3872            | 46                  | Α    | 220.0               | 0x08E0            | 78                  | F    | 1396.9              | 0x0165                        | 110                 | C#   | 8869.8              | 0x0038            |
| 15                  | D              | 36.7                         | 0x3537            | 47                  | A#   | 233.1               | 0x0861            | 79                  | F#   | 1480.0              | 0x0151                        | 111                 | D    | 9397.3              | 0x0035            |
| 16                  | D#             | 38.9                         | 0x3235            | 48                  | B    | 246.9               | 0x07E9            | 80                  | G    | 1568.0              | 0x013E                        | 112                 | D#   | 9956.1              | 0x0032            |
| 17                  | E              | 41.2                         | 0x2F67            | 49                  | С    | 261.6               | 0x0777            | 81                  | G#   | 1661.2              | 0x012C                        | 113                 | Ε    | 10548.1             | 0x002F            |
| 18                  | F              | 43.7                         | 0x2CB1            | 50                  | C#   | 277.2               | 0x070B            | 82                  | Α    | 1760.0              | 0x011C                        | 114                 | F    | 11175.3             | 0x002C            |
| 19                  | F#             | 46.2                         | 0x2A46            | 51                  | D    | 293.7               | 0x06A6            | 83                  | A#   | 1864.7              | 0x010C                        | 115                 | F#   | 11839.8             | 0x002A            |
| 20                  | G              | 49.0                         | 0x27DC            | 52                  | D#   | 311.1               | 0x0647            | 84                  | B    | 1975.5              | 0x00FD                        | 116                 | G    | 12543.9             | 0x0027            |
| 21                  | G#             | 51.9                         | 0x25A1            | 53                  | Ε    | 329.6               | 0x05EC            | 85                  | С    | 2093.0              | 0x00EE                        | 117                 | G#   | 13289.8             | 0x0025            |
| 22                  | Α              | 55.0                         | 0x2382            | 54                  | F    | 349.2               | 0x0597            | 86                  | C#   | 2217.5              | 0x00E1                        | 118                 | Α    | 14080.0             | 0x0023            |
| 23                  | A#             | 58.3                         | 0x2180            | 55                  | F#   | 370.0               | 0x0547            | 87                  | D    | 2349.3              | 0x00D4                        | 119                 | A#   | 14917.2             | 0x0021            |
| 24                  | В              | 61.7                         | 0x1FA7            | 56                  | G    | 392.0               | 0x04FB            | 88                  | D#   | 2489.0              | 0x00C8                        | 120                 | В    | 15804.3             | 0x001F            |
| 25                  | C              | 65.4                         | 0x1DDD            | 57                  | G#   | 415.3               | 0x04B3            | 89                  | Е    | 2637.0              | 0x00BD                        | 121                 | C    | 16744.0             | 0x001D            |
| 26                  | C#             | 69.3                         | 0x1C2F            | $58^{(2)}$          | A    | 440.0               | 0x0470            | 90                  | F    | 2793.8              | 0x00B2                        | 122                 | C#   | 17739.7             | 0x001C            |
| 27                  | D              | 73.4                         | 0x1A9B            | 59                  | A#   | 466.2               | 0x0430            | 91                  | F#   | 2960.0              | 0x00A8                        | 123                 | D    | 18794.5             | 0x001A            |
| 28                  | D#             | 77.8                         | 0x191A            | 60                  | B    | 493.9               | 0x03F4            | 92                  | G    | 3136.0              | 0x009F                        | 124                 | D#   | 19912.1             | 0x0019            |
| 29                  | Е              | 82.4                         | 0x17B3            | 61                  | C    | 523.3               | 0x03BB            | 93                  | G#   | 3322.4              | 0x0096                        | 125                 | Е    | 21096.2             | 0x0017            |
| 30                  | F              | 87.3                         | 0x165F            | 62                  | C#   | 554.4               | 0x0385            | 94                  | A    | 3520.0              | 0x008E                        | 126                 | F    | 22350.6             | 0x0016            |
| 31                  | $\mathsf{F}\#$ | 92.5                         | 0x151D            | 63                  | D    | 587.3               | 0x0353            | 95                  | A#   | 3729.3              | 0x0086                        | 127                 | F#   | 23679.6             | 0x0015            |

Notes: 1. Approximate ideal human hearing range: 20-20,000 Hz

2. Reference A tone = tone Nb  $58 = 440$  Hz

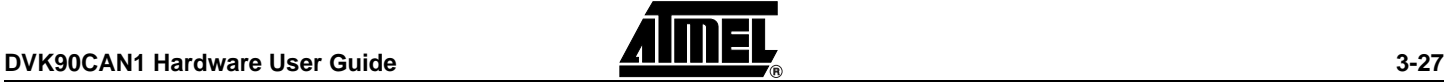

The 16-bit Timer1 offers a large range of features. See the AT90CAN128 Datasheet for how to use the 16-bit Timers. It is easy to set up the Timer1 to output one of the hereinabove frequencies:

- Timer1 clock at 1 MHz
- Phase/Freq-correct PWM mode
- $\blacksquare$  Top value = ICR1 (Input Capture Register Timer 1)
- Set OC1C (Output Compare "C" of Timer 1) when upcounting & clear when downcounting mode

And use the following expression:

*ICR1* Value = 1,000,000 / *ToneFrequency* / 2

ICR1 (in hexadecimal ) is given in [Table 3-13 . Tone Table Proposal.](#page-27-0)

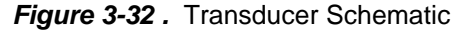

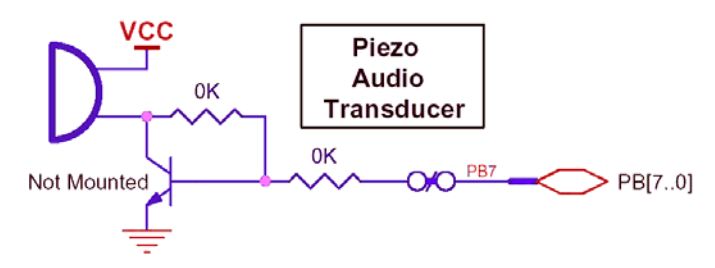

*Figure 3-33 .* Transducer Implementation

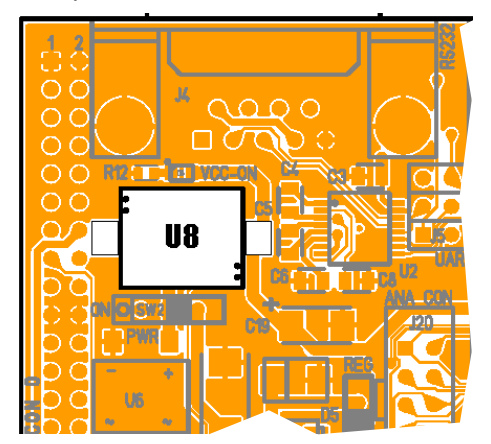

#### <span id="page-28-0"></span>**3.7.5 Analog I/O Connector**

6 ADC inputs and the 2 inputs of the analog comparator are available on this connector. The connector is shaped as STK500 10-pin connector with GND & VCC (pin 9 & 10).

ADC-0, ADC-1 & ADC-2 are already used on board respectively by the temperature sensor, the luminosity sensor and the voltage reading. If another use is required through the Analog I/O Connector, refer to the configuration pads features (c.f. [Section](#page-40-1) ["Configuration Pads", page 40\)](#page-40-1) to customize these analog inputs.

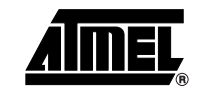

AIN-0, or PortE.2, can be already used as logic input if "CENTER" switch is not in its default configuration (c.f. [Section "Interrupt 0 / 2", page 25\)](#page-25-0).

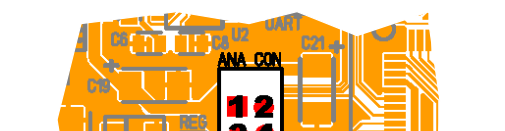

TO 1

**THE DISD Z** 

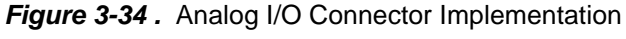

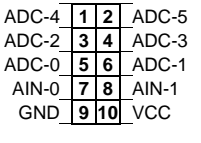

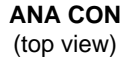

**Note:** ADC-4 & ADC-5 take share with the JTAG connections. If these analog inputs are used through the Analog I/O Connector, be sure that the JTAGEN fuse is unprogrammed.

#### <span id="page-29-0"></span>**3.7.6 Voltage Reading**

The voltage reading is made with a bridge of  $\pm 1\%$  resistors. The read value is 1/5 of the voltage witch is to measure (100 KΩ / (220+180) KΩ + 100 KΩ). The high values of resistors protect the micro controller input. If necessary, the read value can be limited to 2.4V by a zener diode. This will give a voltage reading range from 0 to 12.0V with internal VRef (the zener diode can have a impedance close to 80 K $\Omega$ ).

#### *Figure 3-35.* Voltage Reading Schematic

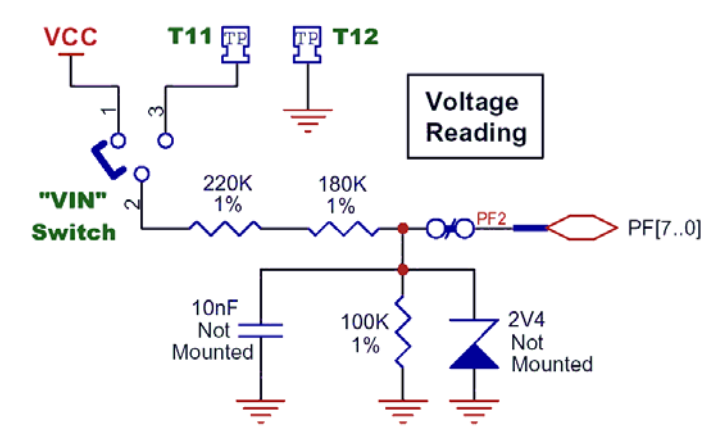

The voltage over this resistor (100 K $\Omega$ ) can be found using the A/D converter. See the AT90CAN128 Datasheet for how to use the ADC. The input voltage value (VIN) is calculate with the following expression:

$$
V_{IN} = 5 \cdot V_{ADC2}
$$

Where: **V**IN = Input voltage value (V) **V**ADC2 = Voltage value on ADC-2 input (V) The voltage input can be configured. It can be either the board supply voltage (VCC) or an external input on T11 test pin. To improve the connection, close to T11, there is the test pin T12 wrapped to GND.

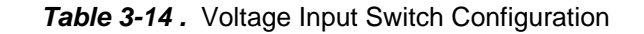

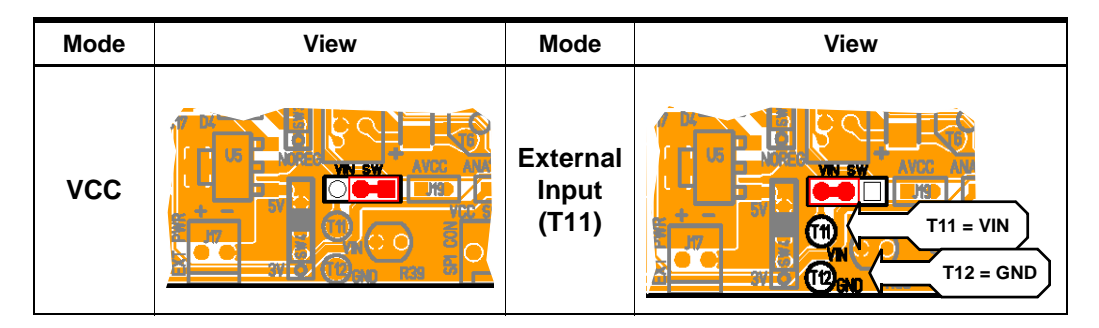

### <span id="page-30-0"></span>**3.7.7 Temperature Sensor**

The temperature sensor uses a thermistor, or temperature-sensitive resistor. This thermistor have a negative temperature coefficient (NTC), meaning the resistance goes up as temperature goes down. Of all passive temperature measurement sensors, thermistors have the highest sensitivity (resistance change per degree of temperature change). Thermistors do not have a linear temperature/resistance curve.

The voltage over the NTC can be found using the A/D converter. See the AT90CAN128 Datasheet for how to use the ADC. The thermistor value  $(RT)$  is calculate with the following expression:

 $R_T = (R_H \cdot V_{ADCO}) / (VCC - V_{ADCO})$ 

Where: **R**T = Thermistor value ( $Ω$ ) at **T** temperature ( $°$ Kelvin) **R**H = Second resistor of the bridge -100 KΩ ±10% at 25°C **V**ADC0 = Voltage value on ADC-0 input (V) **V**CC = Board power supply

The NTC thermistor used in DVK90CAN1 has a resistance of 100 KΩ ±5% at 25°C (T0) and a beta-value of 4250  $\pm 3\%$ . By the use of the following equation, the temperature (T) can be calculated:

$$
\boldsymbol{T} = \frac{\beta}{\left(\ln \frac{R_T}{R_0}\right) + \frac{\beta}{T_0}}
$$

Where: **R**T = Thermistor value ( $Ω$ ) at **T** temperature ( $°$ Kelvin)  $\beta$  = 4250 ±3% **R**0 = 100 KΩ ±5% at 25°C **T**0 = 298 °K (273 °K + 25°K)

The following cross table also can be used. It is based on the above equation.

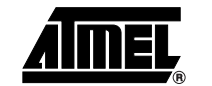

| Temp.<br>$(^{\circ}C)$ | <b>RT</b><br>$(K\Omega)$ | Temp.<br>$(^{\circ}C)$ | <b>RT</b><br>$(K\Omega)$ | Temp.<br>$(^{\circ}C)$ | <b>RT</b><br>$(K\Omega)$ | Temp.<br>$(^{\circ}C)$ | <b>RT</b><br>$(K\Omega)$ |
|------------------------|--------------------------|------------------------|--------------------------|------------------------|--------------------------|------------------------|--------------------------|
| $-20$                  | 1263,757                 | 10                     | 212,958                  | 40                     | 50,486                   | 70                     | 15,396                   |
| $-19$                  | 1182,881                 | 11                     | 201,989                  | 41                     | 48,350                   | 71                     | 14,851                   |
| $-18$                  | 1107,756                 | 12                     | 191,657                  | 42                     | 46,316                   | 72                     | 14,329                   |
| $-17$                  | 1037,934                 | 13                     | 181,920                  | 43                     | 44,380                   | 73                     | 13,828                   |
| $-16$                  | 973,006                  | 14                     | 172,740                  | 44                     | 42,537                   | 74                     | 13,347                   |
| $-15$                  | 912,596                  | 15                     | 164,083                  | 45                     | 40,781                   | 75                     | 12,885                   |
| $-14$                  | 856,361                  | 16                     | 155,914                  | 46                     | 39,107                   | 76                     | 12,442                   |
| $-13$                  | 803,984                  | 17                     | 148,205                  | 47                     | 37,513                   | 77                     | 12,017                   |
| $-12$                  | 755,175                  | 18                     | 140,926                  | 48                     | 35,992                   | 78                     | 11,608                   |
| $-11$                  | 709,669                  | 19                     | 134,051                  | 49                     | 34,542                   | 79                     | 11,215                   |
| $-10$                  | 667,221                  | 20                     | 127,555                  | 50                     | 33,159                   | 80                     | 10,838                   |
| -9                     | 627,604                  | 21                     | 121,414                  | 51                     | 31,840                   | 81                     | 10,476                   |
| -8                     | 590,613                  | 22                     | 115,608                  | 52                     | 30,580                   | 82                     | 10,128                   |
| $-7$                   | 556,056                  | 23                     | 110,116                  | 53                     | 29,378                   | 83                     | 9,793                    |
| -6                     | 523,757                  | 24                     | 104,919                  | 54                     | 28,229                   | 84                     | 9,471                    |
| $-5$                   | 493,555                  | 25                     | 100,000                  | 55                     | 27,133                   | 85                     | 9,161                    |
| $-4$                   | 465,300                  | 26                     | 95,342                   | 56                     | 26,085                   | 86                     | 8,863                    |
| -3                     | 438,854                  | 27                     | 90,930                   | 57                     | 25,084                   | 87                     | 8,576                    |
| $-2$                   | 414,089                  | 28                     | 86,750                   | 58                     | 24,126                   | 88                     | 8,300                    |
| $-1$                   | 390,890                  | 29                     | 82,787                   | 59                     | 23,211                   | 89                     | 8,035                    |
| 0                      | 369,145                  | 30                     | 79,030                   | 60                     | 22,336                   | 90                     | 7,779                    |
| $\mathbf{1}$           | 348,757                  | 31                     | 75,466                   | 61                     | 21,498                   | 91                     | 7,533                    |
| $\overline{c}$         | 329,630                  | 32                     | 72,085                   | 62                     | 20,697                   | 92                     | 7,296                    |
| 3                      | 311,680                  | 33                     | 68,876                   | 63                     | 19,930                   | 93                     | 7,067                    |
| 4                      | 294,826                  | 34                     | 65,830                   | 64                     | 19,196                   | 94                     | 6,847                    |
| 5                      | 278,995                  | 35                     | 62,937                   | 65                     | 18,493                   | 95                     | 6,635                    |
| 6                      | 264,119                  | 36                     | 60,188                   | 66                     | 17,820                   | 96                     | 6,430                    |
| $\overline{7}$         | 250,134                  | 37                     | 57,576                   | 67                     | 17,174                   | 97                     | 6,233                    |
| 8                      | 236,981                  | 38                     | 55,093                   | 68                     | 16,556                   | 98                     | 6,043                    |
| 9                      | 224,606                  | 39                     | 52,732                   | 69                     | 15,964                   | 99                     | 5,860                    |

*Table 3-15 .* Thermistor Values versus Temperature

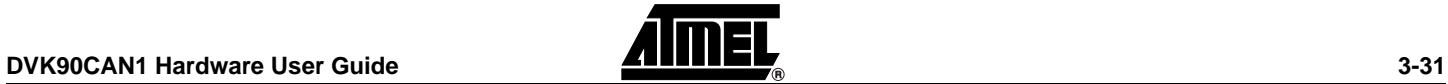

*Figure 3-36 .* Thermistor Schematic

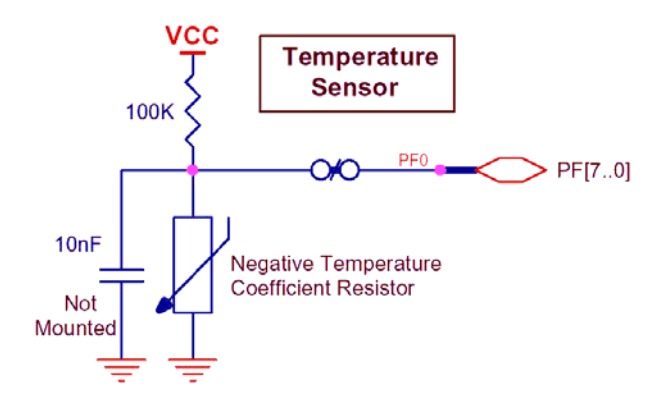

*Figure 3-37 .* Thermistor Implementation

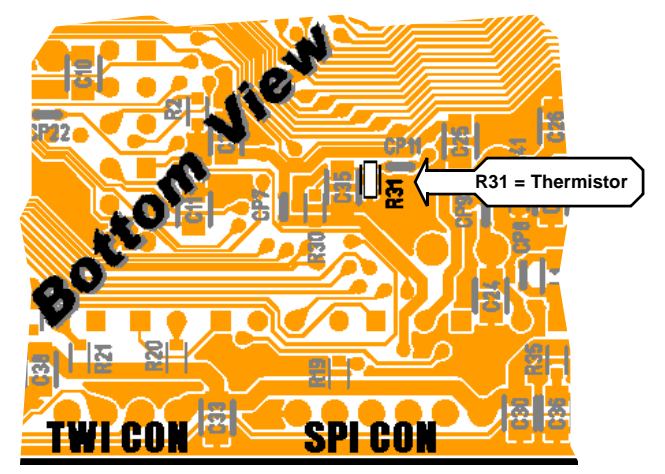

### <span id="page-32-0"></span>**3.7.8 Luminosity Sensor**

The luminosity sensor uses a CdS photoconductive cell, or luminosity-sensitive resistor. The luminosity-sensitive resistor have a negative coefficient, meaning the resistance goes up as luminosity goes down. This luminosity sensor have a linear resistance/temperature curve from 0 up to 75°C.

The luminosity sensor used in DVK90CAN1 has a resistance close to 60 KΩ at 10 lux and 5 K $\Omega$  at 100 lux for a wavelength of 550 nm.

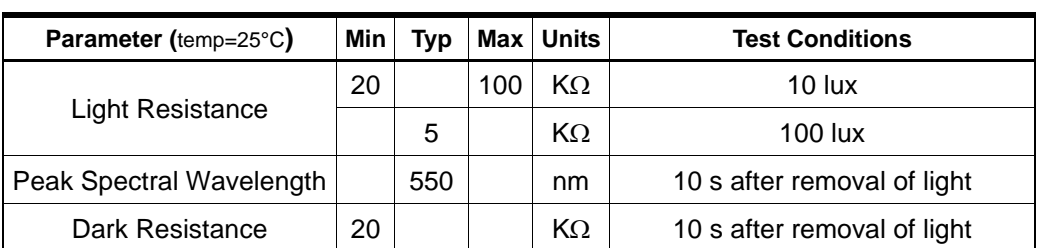

*Table 3-16 .* CdS Photoconductive Cell Electrical characteristics at temp=25°C

The voltage over the luminosity sensor can be found using the A/D converter. See the AT90CAN128 Datasheet for how to use the ADC. The resistor value (RL) is calculate

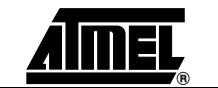

with the following expression:

$$
\bm{R}_{L} = (R_{H} \cdot V_{ADC1}) / (VCC - V_{ADC1})
$$

Where: **R**T = Luminosity-sensitive resistor value ( $Ω$ ) **R**H = Second resistor of the bridge -3.3 KΩ ±10% at 25°C **V**ADC1 = Voltage value on ADC-1 input (V) **V**CC = Board power supply

The following cross table also can be used. It is based on the above table.

| Luminosity<br>(lux) | <b>RL</b><br>$(K\Omega)$ | Luminosity<br>(lux) | <b>RL</b><br>$(K\Omega)$ | <b>RL</b><br>Luminosity<br>(lux)<br>$(K\Omega)$ |    | Luminosity<br>(lux) | <b>RL</b><br>$(K\Omega)$ |
|---------------------|--------------------------|---------------------|--------------------------|-------------------------------------------------|----|---------------------|--------------------------|
| 8                   | 61                       | 32                  | 47                       | 32<br>80<br>56                                  |    | 17                  |                          |
| 10                  | 60                       | 34                  | 45                       | 58                                              | 31 | 82                  | 16                       |
| 12                  | 59                       | 36                  | 44                       | 60                                              | 29 | 84                  | 15                       |
| 14                  | 58                       | 38                  | 43                       | 62                                              | 28 | 86                  | 14                       |
| 16                  | 56                       | 40                  | 42                       | 64                                              | 27 | 88                  | 12                       |
| 18                  | 55                       | 42                  | 40                       | 66                                              | 26 | 90                  | 11                       |
| 20                  | 54                       | 44                  | 39                       | 68                                              | 25 | 92                  | 10                       |
| 22                  | 53                       | 46                  | 38                       | 70                                              | 23 | 94                  | 9                        |
| 24                  | 51                       | 48                  | 37                       | 72<br>96<br>22                                  |    |                     | $\overline{7}$           |
| 26                  | 50                       | 50                  | 36                       | 74                                              | 21 | 98                  | 6                        |
| 28                  | 49                       | 52                  | 34                       | 76                                              | 20 | 100                 |                          |
| 30                  | 48                       | 54                  | 33                       | 78                                              | 18 | 102                 | 4                        |

**Table 3-17.** Resistor Values versus Luminosity

**Figure 3-38.** Luminosity Sensor Schematic

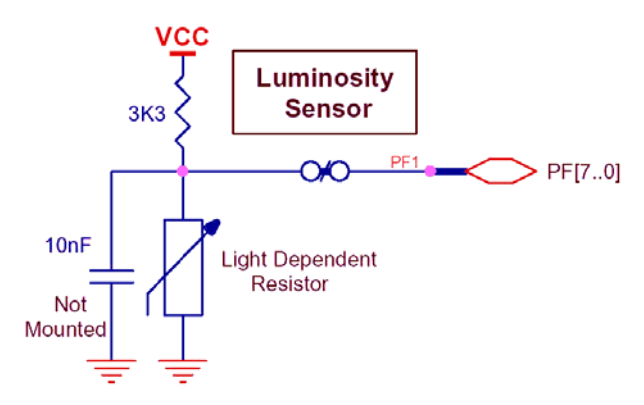

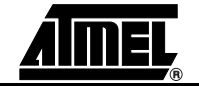

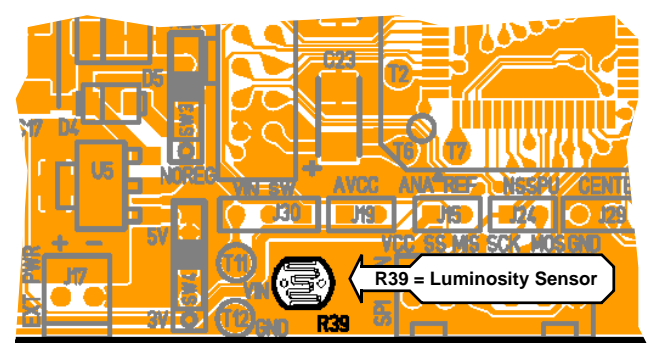

*Figure 3-39 .* Luminosity Sensor Implementation

## <span id="page-34-0"></span>**3.8 STK500 Resources**

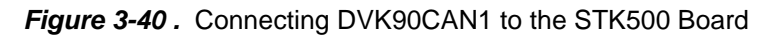

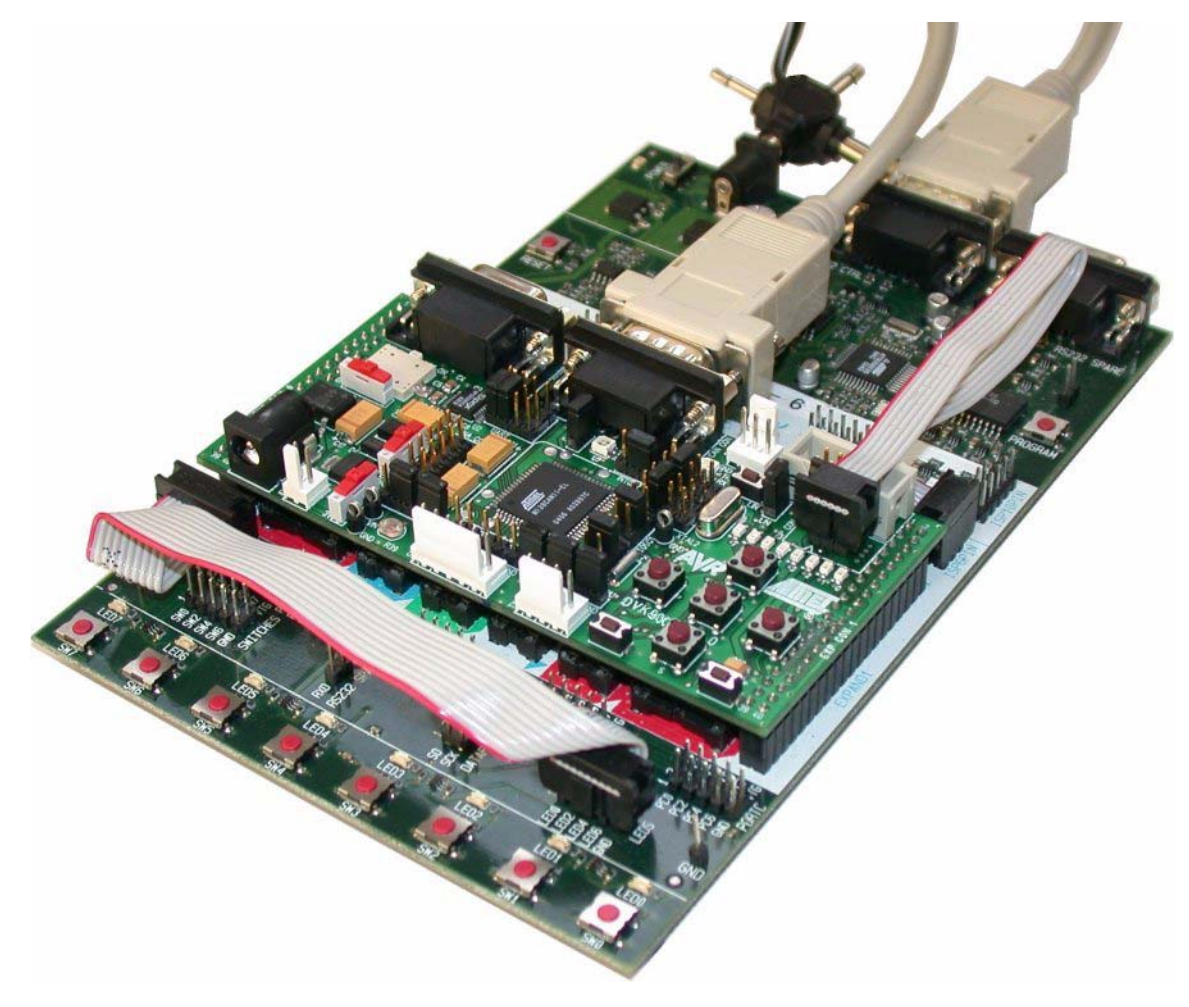

Note: **Caution:** Do not mount an AVR micro controller on the STK500 board when DVK90CAN1 is plugged on STK500.

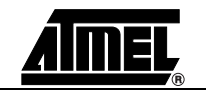

#### <span id="page-35-0"></span>**3.8.1 Supply Voltage from STK500**

The AVR supply voltage coming from STK500 (VTG) can also be controlled from AVR Studio®.

- Need of the optional expended connectors EXP.CON 0 & EXP.CON 1 (J13 & J14),
- Need of the optional specific decoupling capacitors (C14 & C15 = 100 nF),
- The supply voltage coming from STK500 is controlled by power supply circuitry of the DVK90CAN1. Refer to [Table 3-1 . Power Supply \(1\) Setting](#page-10-1) to configure.

#### <span id="page-35-1"></span>**3.8.2 Analog Reference Voltage from STK500**

The AVR Analog Reference Voltage coming from STK500 (REF) can also be controlled from AVR Studio®.

- Need of the optional expended connectors EXP.CON 0 & EXP.CON 1 (J13 & J14),
- Need of the optional specific decoupling capacitor (C16 = 100 nF),
- Refer to [Table 3-5 . ANA REF Setting](#page-16-0) to configure.

#### <span id="page-35-2"></span>**3.8.3 EXP.CON 0 & EXP.CON 1 Connectors**

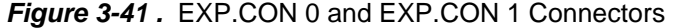

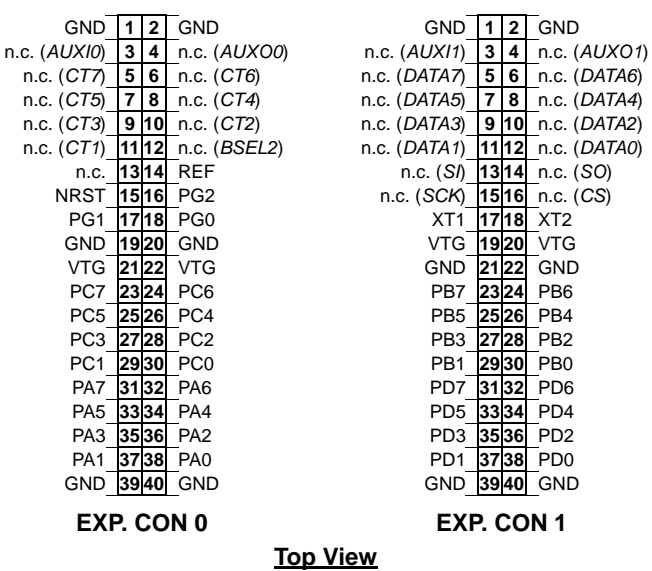

#### <span id="page-35-3"></span>**3.8.4 Main Clock from STK500**

The AVR clock frequency (external) coming from STK500 (XT1/XT2) can also be controlled from AVR Studio®.

- Need of the optional expended connectors EXP.CON 0 & EXP.CON 1 (J13 & J14),
- Refer to [Table 3-2 . Main Clock Setting](#page-14-2) to configure XTAL1 & XTAL2.

### <span id="page-36-0"></span>**3.8.5 RESET from STK500**

The AVR RESET coming from STK500 (NRST - EXP.CON 0) can also control the DVK90CAN1. DVK90CAN1 is protected against +12V RESET pulse (parallel programing not allowed for AT90CAN128 on DVK90CAN1) coming from STK500.

## <span id="page-36-1"></span>**3.9 In-System Programming**

The AT90CAN128 can be programmed using specific SPI serial links. This sub section will explain how to connect the programming.

The Flash, EEPROM and all Fuse and Lock Bit options ISP-programmable can be programmed individually or with the sequential automatic programming option.

#### <span id="page-36-2"></span>**3.9.1 Programming with AVR ISP Programmer**

The AVR ISP programmer is a compact and easy-to-use In-System Programming tool for developing applications with AT90CAN128. Due to the small size, it is also an excellent tool for field upgrades of existing applications. It is powered by the DVK90CAN1 and an additional power supply is thus not required.

The AVR ISP programming interface is integrated in AVR Studio®.

To program the device using AVR ISP programmer, connect the 6-wire cable on the ISP connector of the DVK90CAN1 as shown in [Figure 3-42](#page-36-3).

Note: See AVR Studio® on-line Help for information.

<span id="page-36-3"></span>*Figure 3-42. Programming from AVR ISP programmer* 

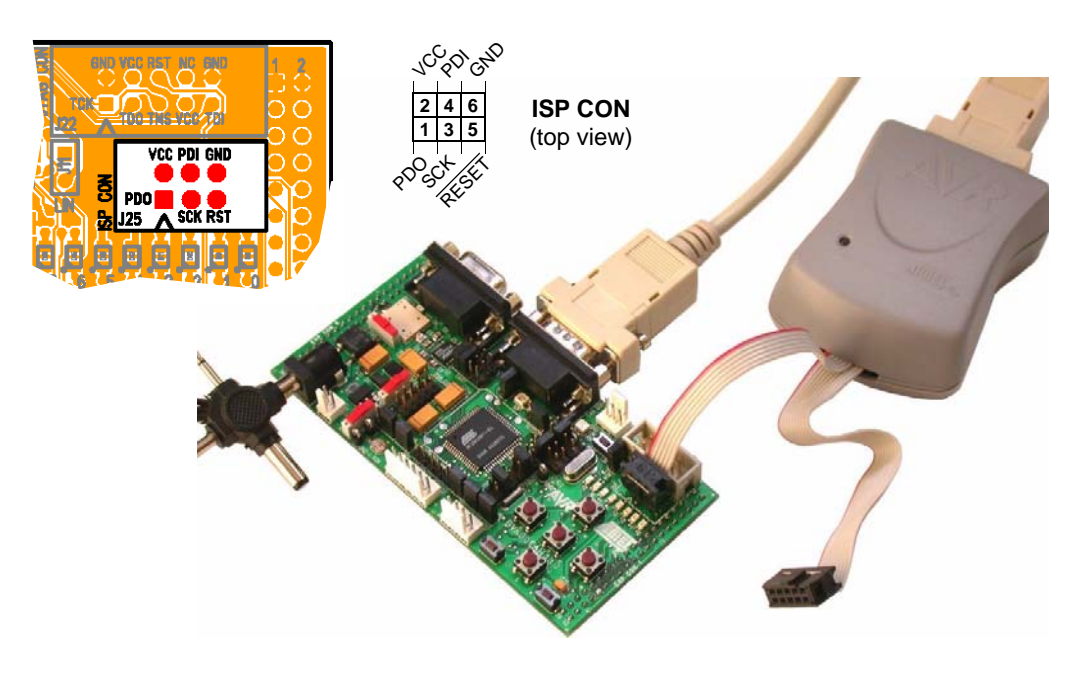

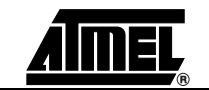

### <span id="page-37-0"></span>**3.9.2 Programming with STK500**

The AT90CAN128 can be programmed using the serial programming mode in the AVR Studio STK500 software. The software interface (In-System Programming of an external target system) is integrated in AVR Studio®.

To program the device using ISP from STK500, connect the 6-wire cable between the ISP6PIN connector of the STK500 board and the ISP connector of the DVK90CAN1 as shown in [Figure 3-43](#page-37-2).

Note: See AVR Studio® on-line Help for information.

<span id="page-37-2"></span>*Figure 3-43 .* Programming from STK500

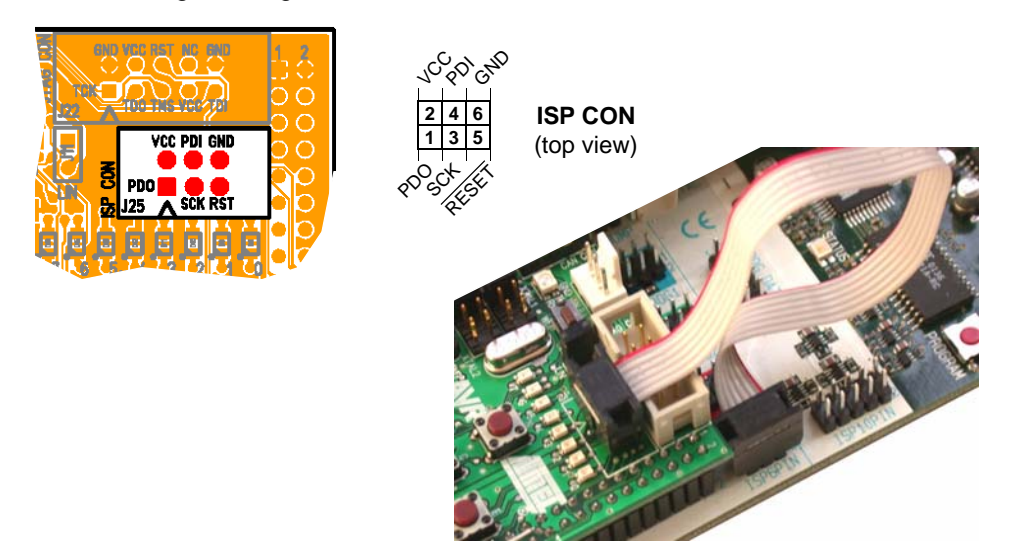

#### <span id="page-37-1"></span>**3.9.3 Programming with AVR JTAG ICE**

The AT90CAN128 can be programmed using specific JTAG link. This sub section will explain how to connect and use the AVR JTAG ICE.

Note: When the JTAGEN Fuse is unprogrammed, the four TAP pins are normal port pins, and the TAP controller is in reset. When programmed, the input TAP signals are internally pulled high and the JTAG is enabled for Boundary-scan and programming. The AT90CAN128 device is shipped with this fuse programmed.

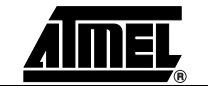

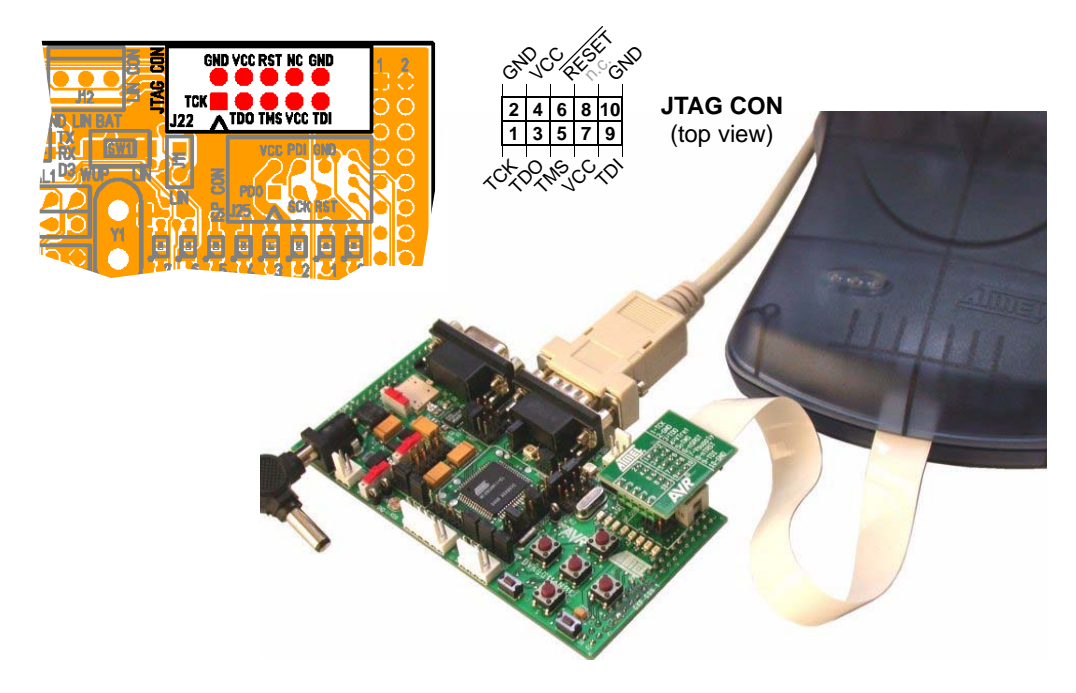

*Figure 3-44 .* Connecting AVR JTAG ICE to DVK90CAN1

The Flash, EEPROM and all Fuse and Lock Bit options ISP-programmable can be programmed individually or with the sequential automatic programming option.

Note: See AVR Studio® on-line Help for information.

## <span id="page-38-0"></span>**3.10 Debugging**

### <span id="page-38-1"></span>**3.10.1 Debugging with AVR JTAG ICE**

Every DVK90CAN1 can be used for debugging with JTAG ICE / JTAG ICE MK II.

For debugging, please refer to AVR Studio® Help information.

Note: "AT90CAN128 Plug-in" for AVR Studio®, available on our Web site, offers a dockable window displaying a full view (non-paginated) of the CAN mailbox providing an efficient debugging (JTAG ICE MK II only).

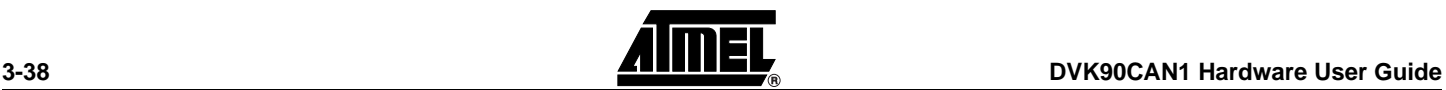

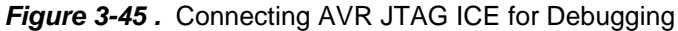

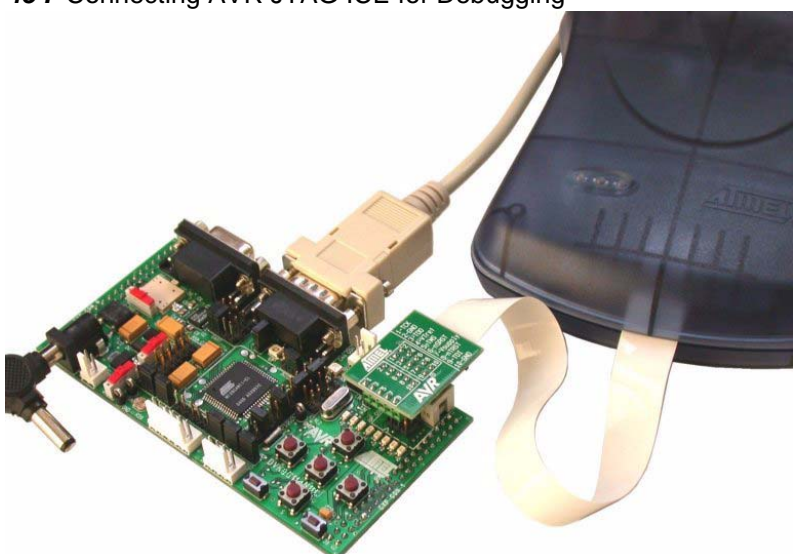

#### <span id="page-39-0"></span>**3.10.2 Debugging with AVR ICE 50**

Only a DVK90CAN1 provided with the TQFP-64 Personality Adapter can be used (c.f.[Section "Using AVR ICE50", page 12](#page-12-1)).

For debugging, please refer to AVR Studio® Help information.

Note: "AT90CAN128 Plug-in" for AVR Studio®, available on our Web site, offers a "stop mode" and a dockable window displaying a full view (non-paginated) of the CAN mailbox providing an efficient debugging (JTAG ICE MK II only).

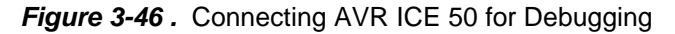

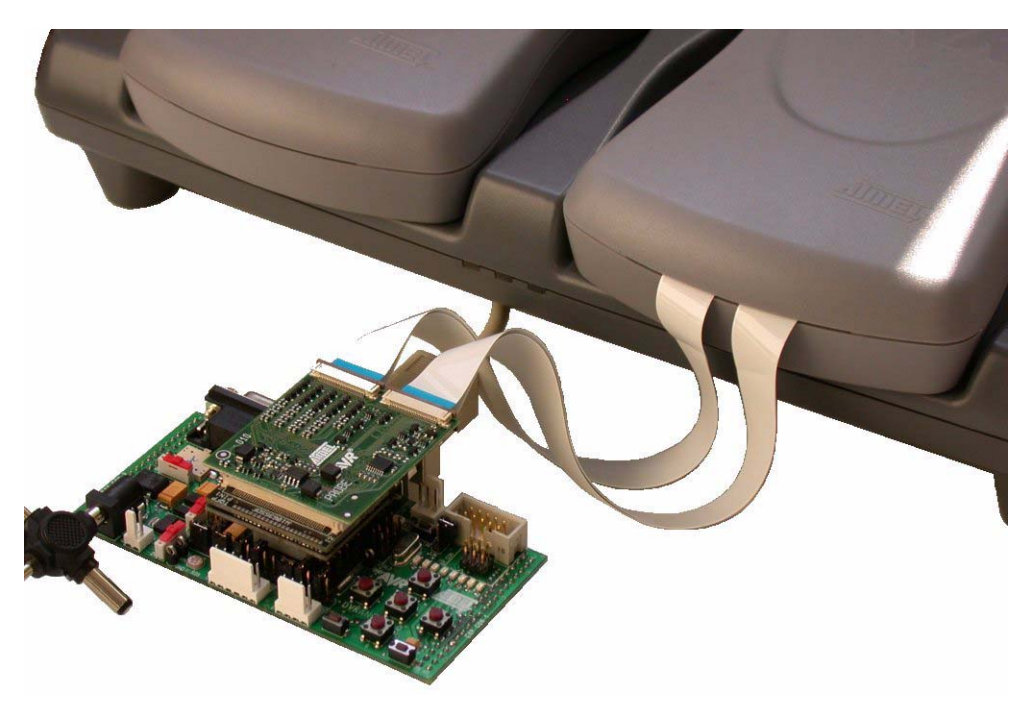

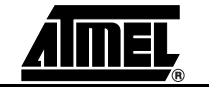

## <span id="page-40-0"></span>**3.11 Test Points**

Excepted for T1, all the test points are free of connection. These tests points are referred in the micro controller sheet of schematics.

There are 7 test points implemented close to AT90CAN128 micro-controller:

- 1. (T1) **GND** Board reference voltage
- 2. (T6) **AREF** Pin Analog Reference of AT90CAN128
- 3. (T4) **VCC** Board and AT90CAN128 Power Supply
- 4. (T2) **AVCC** Pin Analog Power Supply of AT90CAN128
- 5. (T7) **TA0** (no signal)
- 6. (T8) **VPP** (no signal, PG.2 signal only)
- 7. (T10) **CLKO** Pin PortC.7/Clock Output of AT90CAN128 (c.f. AT90CAN128 Datasheet, sections "I/O Ports" and "Memory Programming")

*Figure 3-47 .* AT90CAN128 Test Points

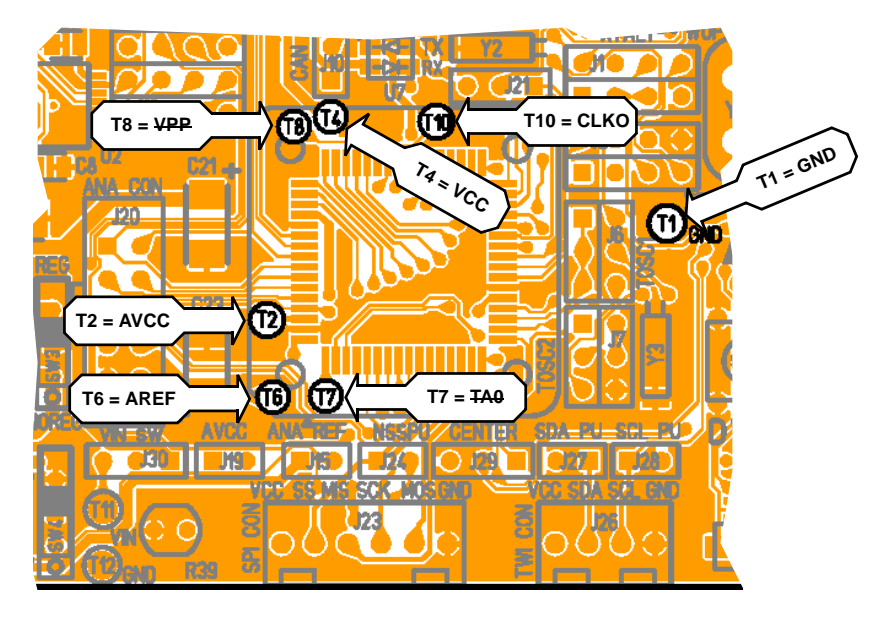

## <span id="page-40-1"></span>**3.12 Configuration Pads**

All configuration pads are located on the bottom side of the board. They are used to disconnect/connect on-board peripherals or elements.

The default configuration is: *connect*.

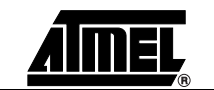

<span id="page-41-0"></span>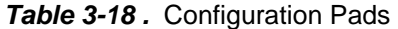

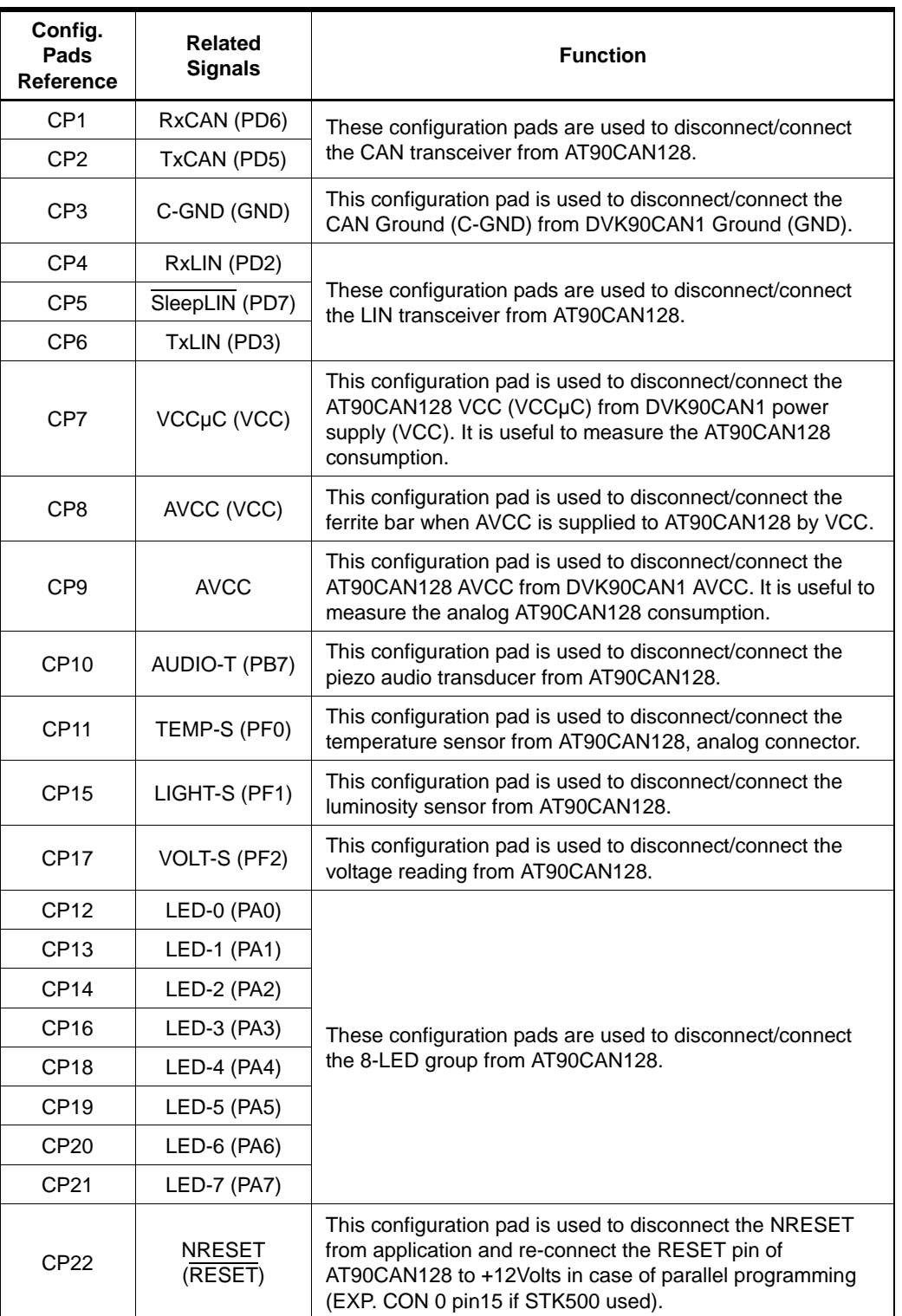

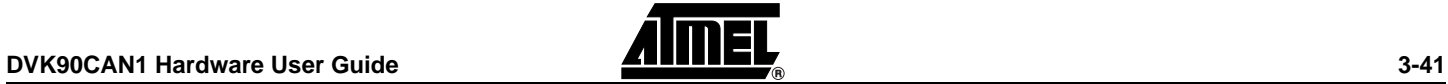

## <span id="page-42-0"></span>**3.12.2 Configuration Pads - Disconnection**

**Figure 1.** Configuration Pad - Disconnection

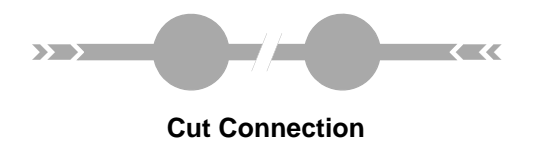

### <span id="page-42-1"></span>**3.12.3 Configuration Pads - Connection**

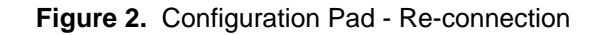

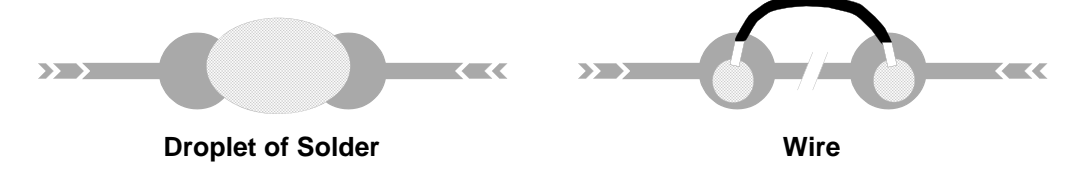

<span id="page-42-2"></span>**3.12.4 Configuration Pads - Location**

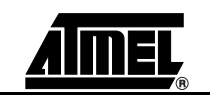

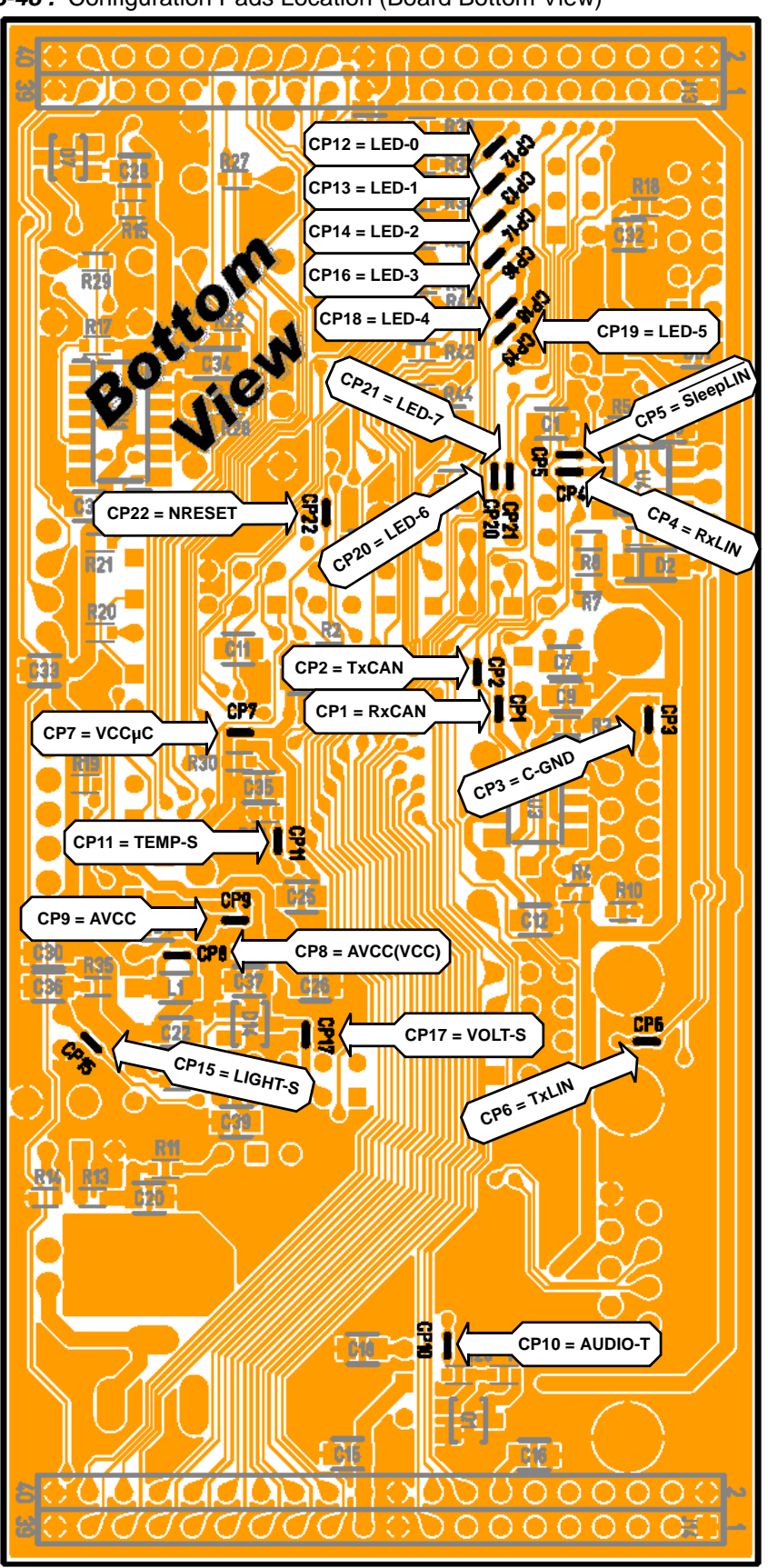

*Figure 3-48 .* Configuration Pads Location (Board Bottom View)

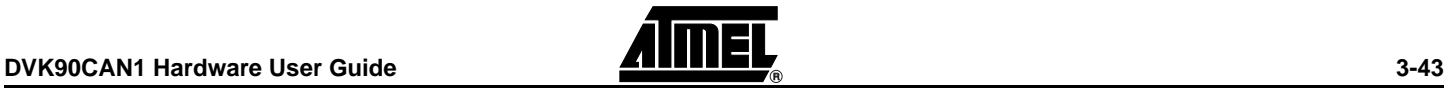

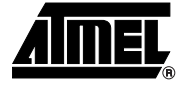

## **Basic Test Program**

<span id="page-44-1"></span><span id="page-44-0"></span>;\*\*\*\* S T K A N 1 1 - B A S I C T E S T P R O G R A M \*\*\*\*\*\*\*\*\*\*\*\*\*\*\* ;\* ;\* Title : Basic Test Program ;\* Version: 1.0 ;\* Last updated: 14 May 2004 ;\* Target : AT90CAN128 ;\* Platform: AVRStudio Assembler ;\* ;\* DESCRIPTION: ;\* This test program is a basic test for DVK90CAN1. ;\* This program is a led chaser. ;\* The led chaser is stopped in case of keyboard hit. ;\* ;\*\*\*\*\*\*\*\*\*\*\*\*\*\*\*\*\*\*\*\*\*\*\*\*\*\*\*\*\*\*\*\*\*\*\*\*\*\*\*\*\*\*\*\*\*\*\*\*\*\*\*\*\*\*\*\*\*\*\*\*\*\*\*\*\*\*\*\*\*\* .include "can128def.inc" ;\*\*\*\*\* Global register variables def temp1=R16 ; first working register<br>def temp2=R17 ; second working registe : second working register .cseg .org 0 ;\*\*\*\*\* Program Execution Starts Here equ MAX =0xFF ; Max value for 8-bit data<br>equ ONE =0x01 ; value=1 for 8-bit data : value=1 for 8-bit data .equ DEL\_H\_VAL=0xFF ; MSB of delay value .equ DEL\_L\_VAL=0xFF ; LSB of delay value .equ MSK\_E=0xF4  $\qquad \qquad ;$  mask port E (keyboard) .equ MSK\_D=0x02 ; mask port D (keyboard) ;\*\*\*\*\* Test program Reset: ldi temp1, MAX out DDRA, temp1 ; Init PortA direction Loop\_0: ldi temp1, ONE Loop\_1: in temp2, PINE ; Wait if keyboard hit

```
andi temp2, MSK_E
          brne Loop_1
          in temp2, PIND
          andi temp2, MSK_D
          brne Loop_1
          out PORTA, temp1 ; Output PortA value
Delay:
          ldi R30, DEL_L_VAL ; Init delay
          ldi R31, DEL_H_VAL
          rjmp Delay_0
Delay_1:
          sbiw R31:R30, ONE
Delay_0:
          mov temp1, R30
          or temp1, R31
          brne Delay_1
Shift:
                            ; Read PORTA<br>; Shift left
         in templ, PINA<br>lsl templ
          brne Loop_1
          rjmp Loop_0
```
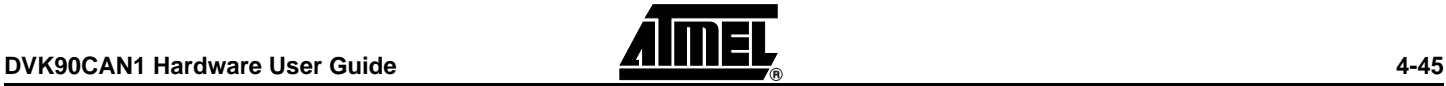

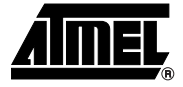

## **Troubleshooting Guide**

<span id="page-46-1"></span><span id="page-46-0"></span>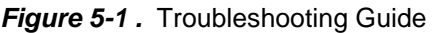

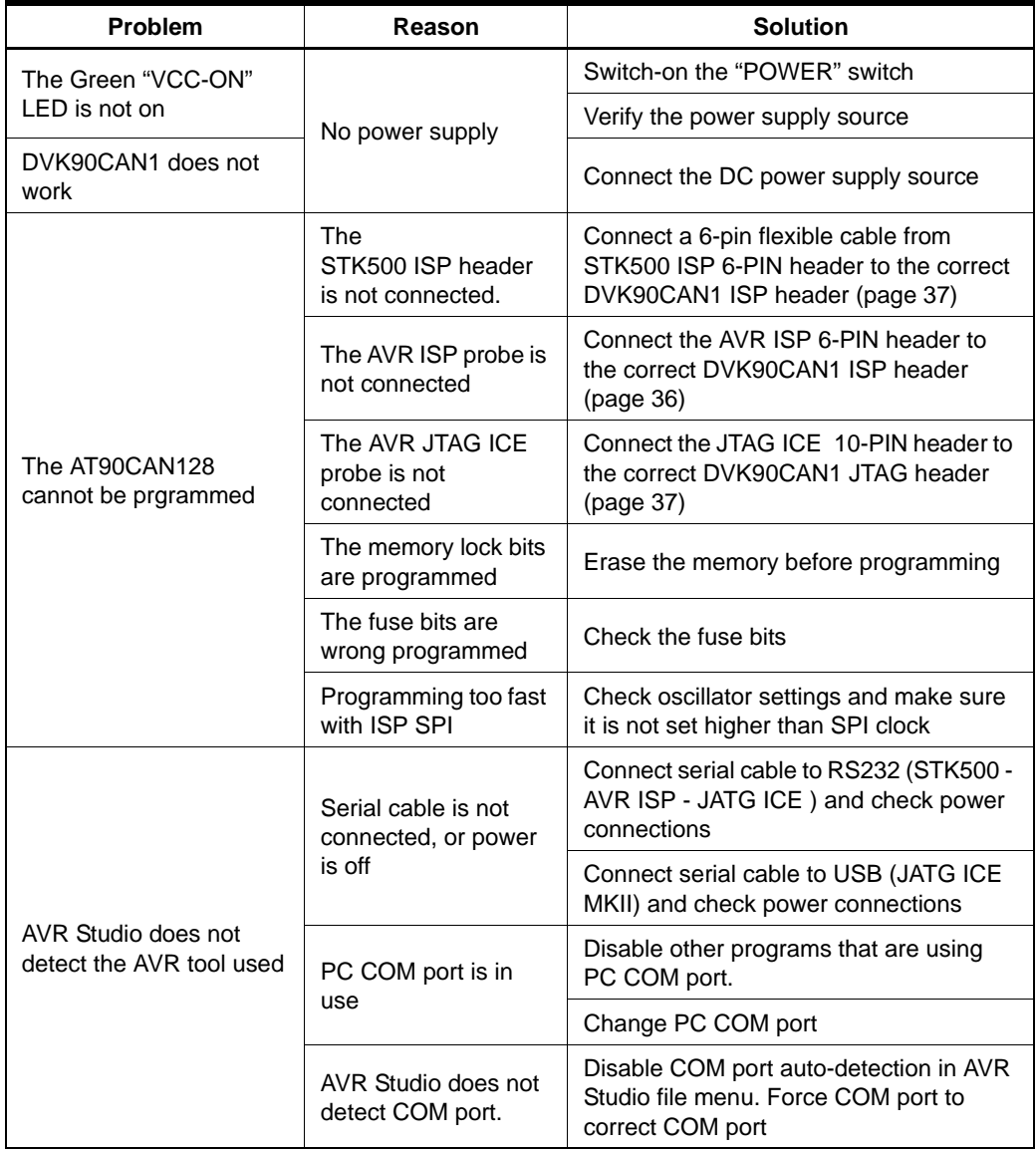

*Troubleshooting Guide*

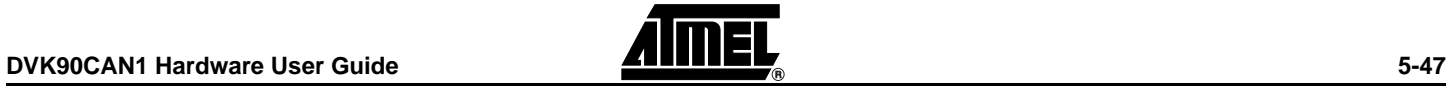

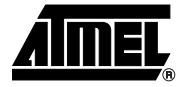

## **Technical Specifications**

<span id="page-48-1"></span><span id="page-48-0"></span>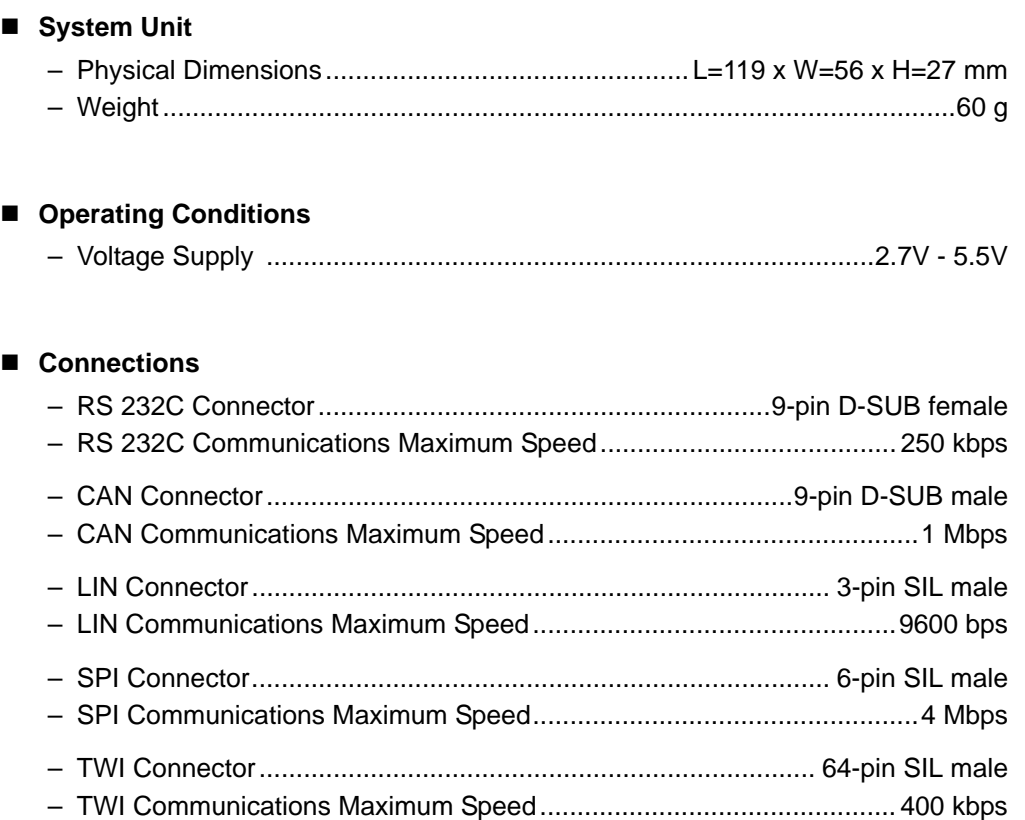

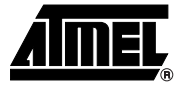

## **Technical Support**

<span id="page-49-1"></span><span id="page-49-0"></span>For Technical support, please contact avr@atmel.com. When requesting technical support, please include the following information:

- Which target AVR device is used (complete part number)
- Target voltage and speed
- Clock source and fuse setting of the AVR
- Programming method (ISP, JTAG or specific Boot-Loader)
- Hardware revisions of the AVR tools, found on the PCB
- Version number of AVR Studio. This can be found in the AVR Studio help menu.
- **PC** operating system and version/build
- PC processor type and speed
- A detailed description of the problem

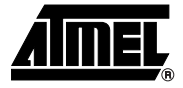

## **Complete Schematics**

<span id="page-50-1"></span><span id="page-50-0"></span>On the next pages, the following documents of DVK90CAN1 revision 4381A are shown:

- Complete schematics,
- Assembly drawing,
- Bill of materials.

<span id="page-51-0"></span>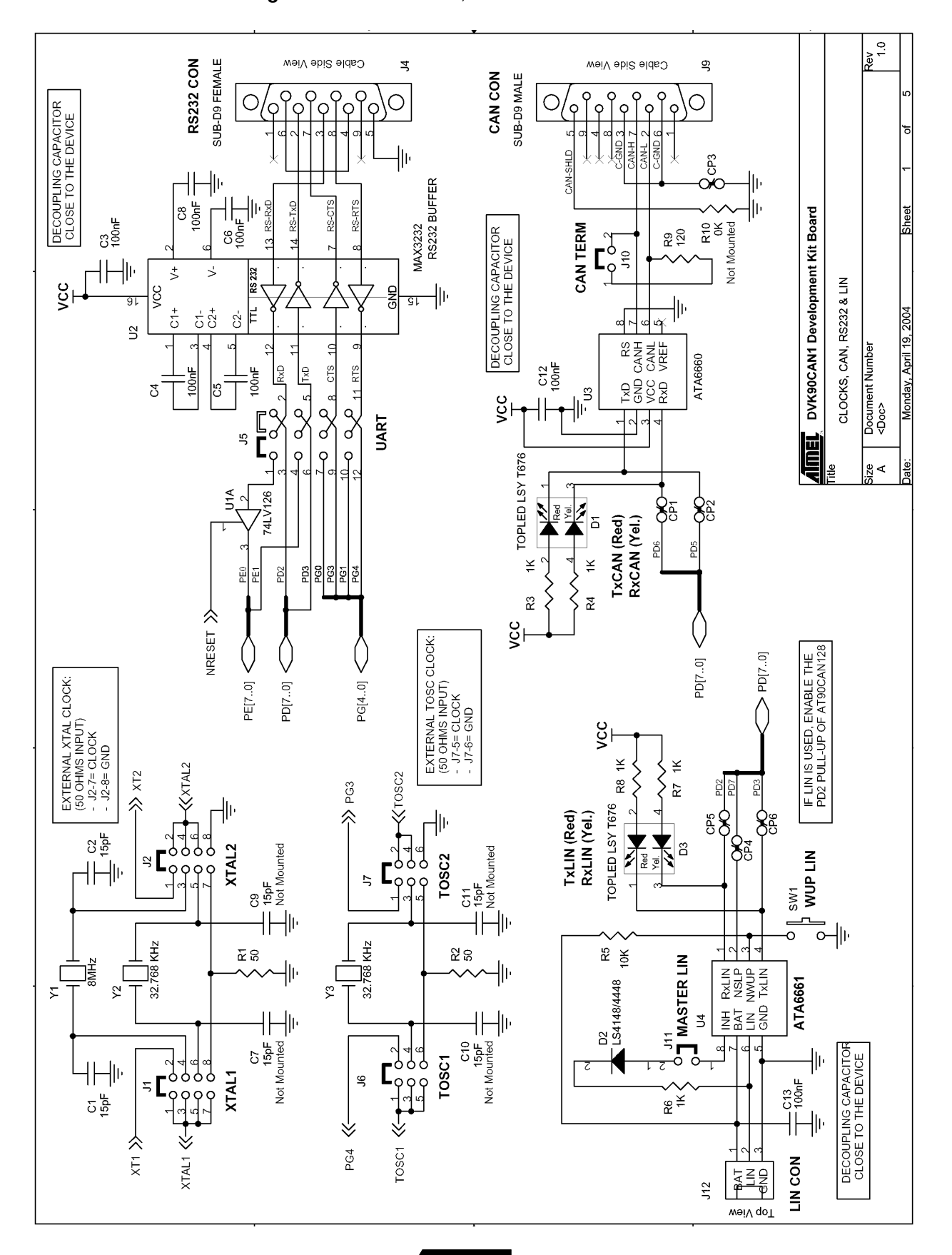

<span id="page-52-0"></span>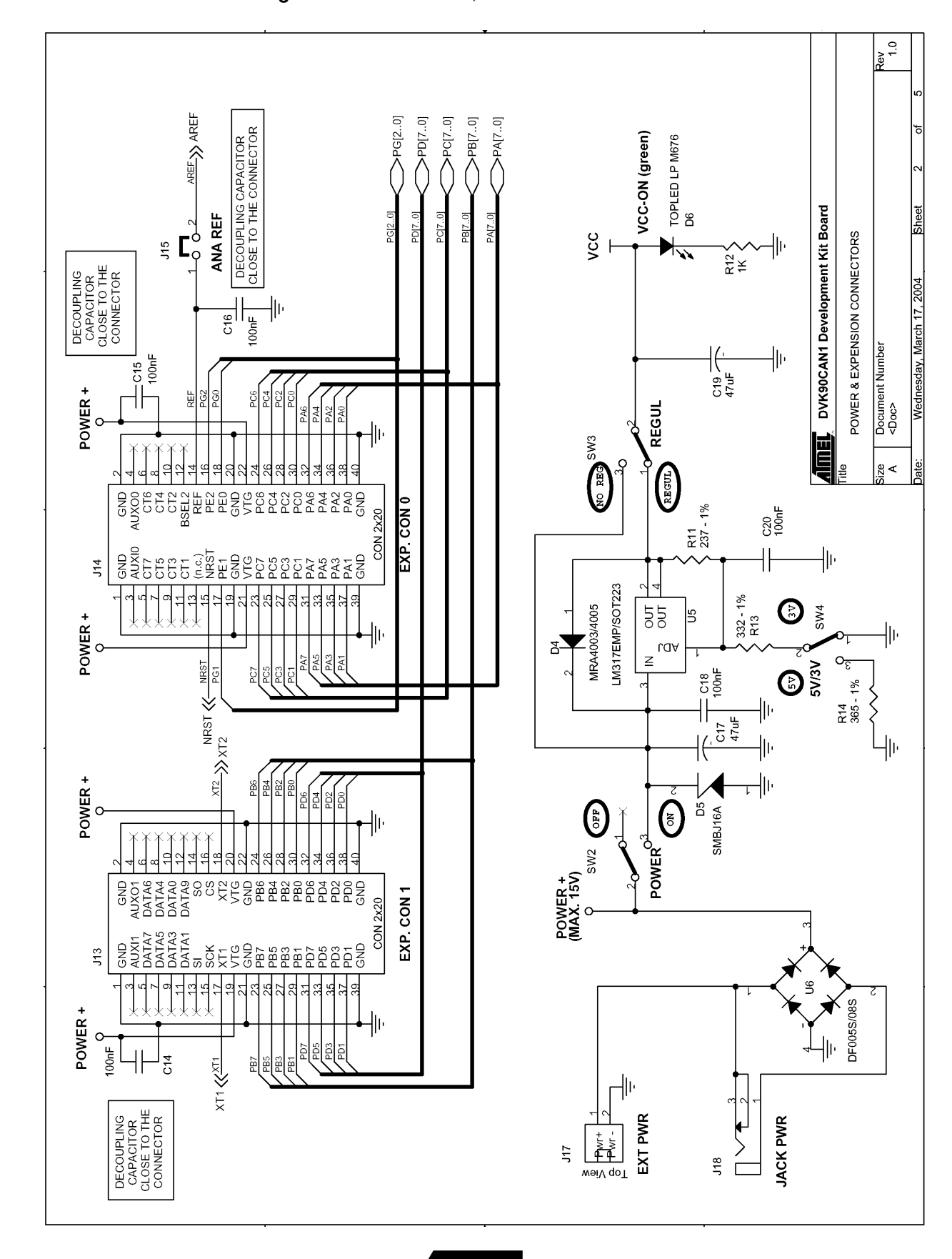

**POSET AND RESEARCH AND RESEARCH AND RESEARCH AND RESEARCH AND RESEARCH AND RESEARCH AND RESEARCH AND RESEARCH AND RESEARCH AND RESEARCH AND RESEARCH AND RESEARCH AND RESEARCH AND RESEARCH AND RESEARCH AND RESEARCH AND RES** 

<span id="page-53-0"></span>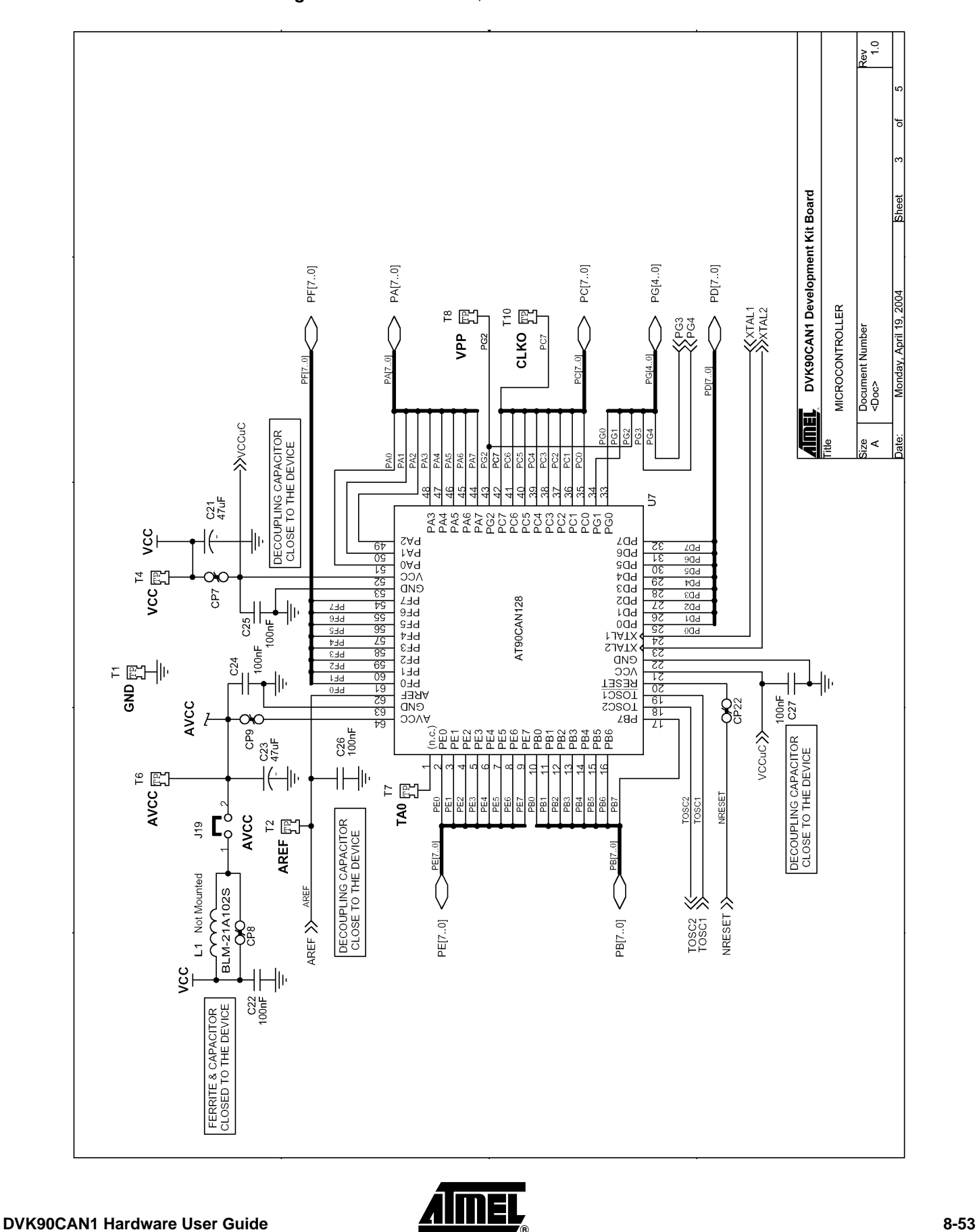

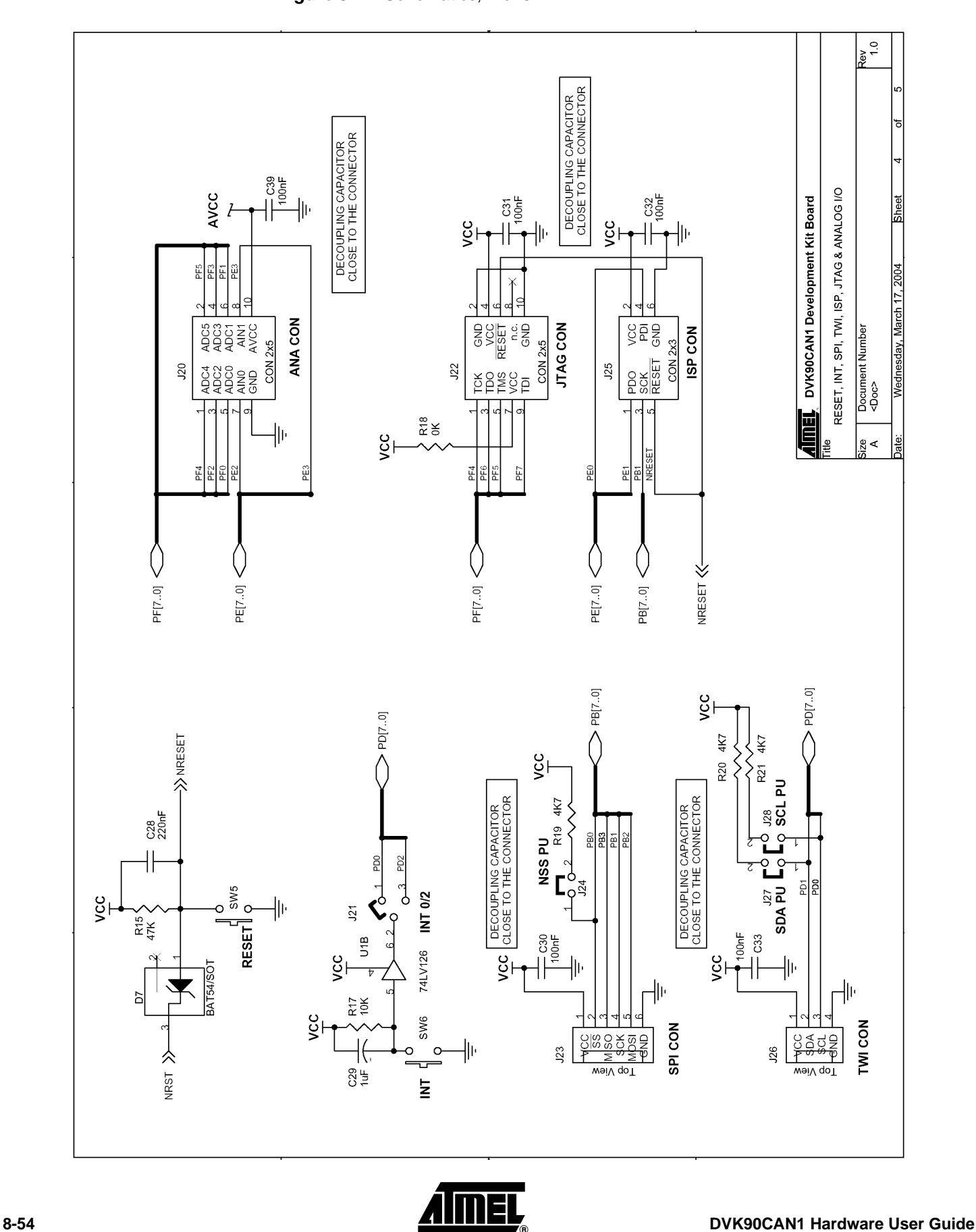

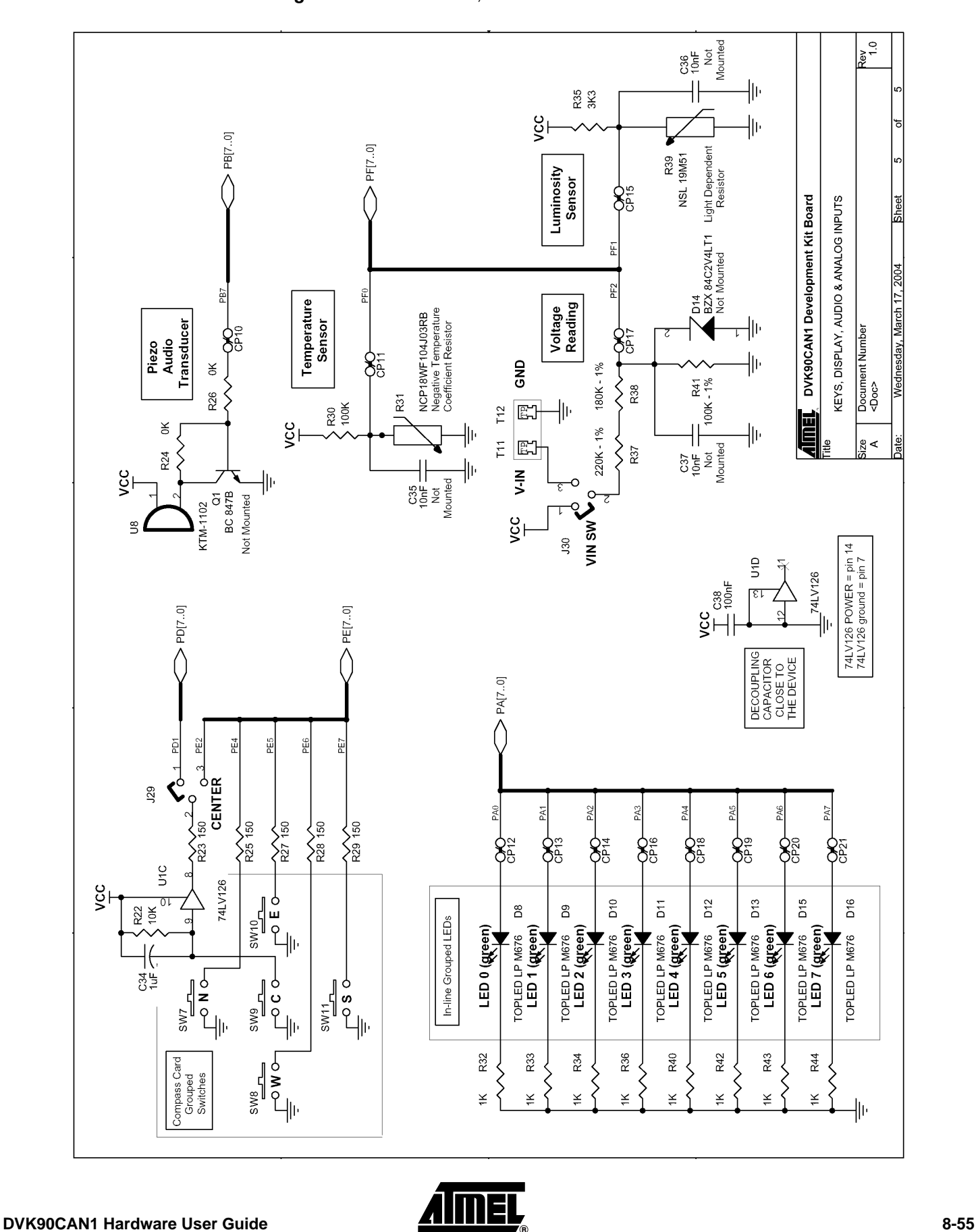

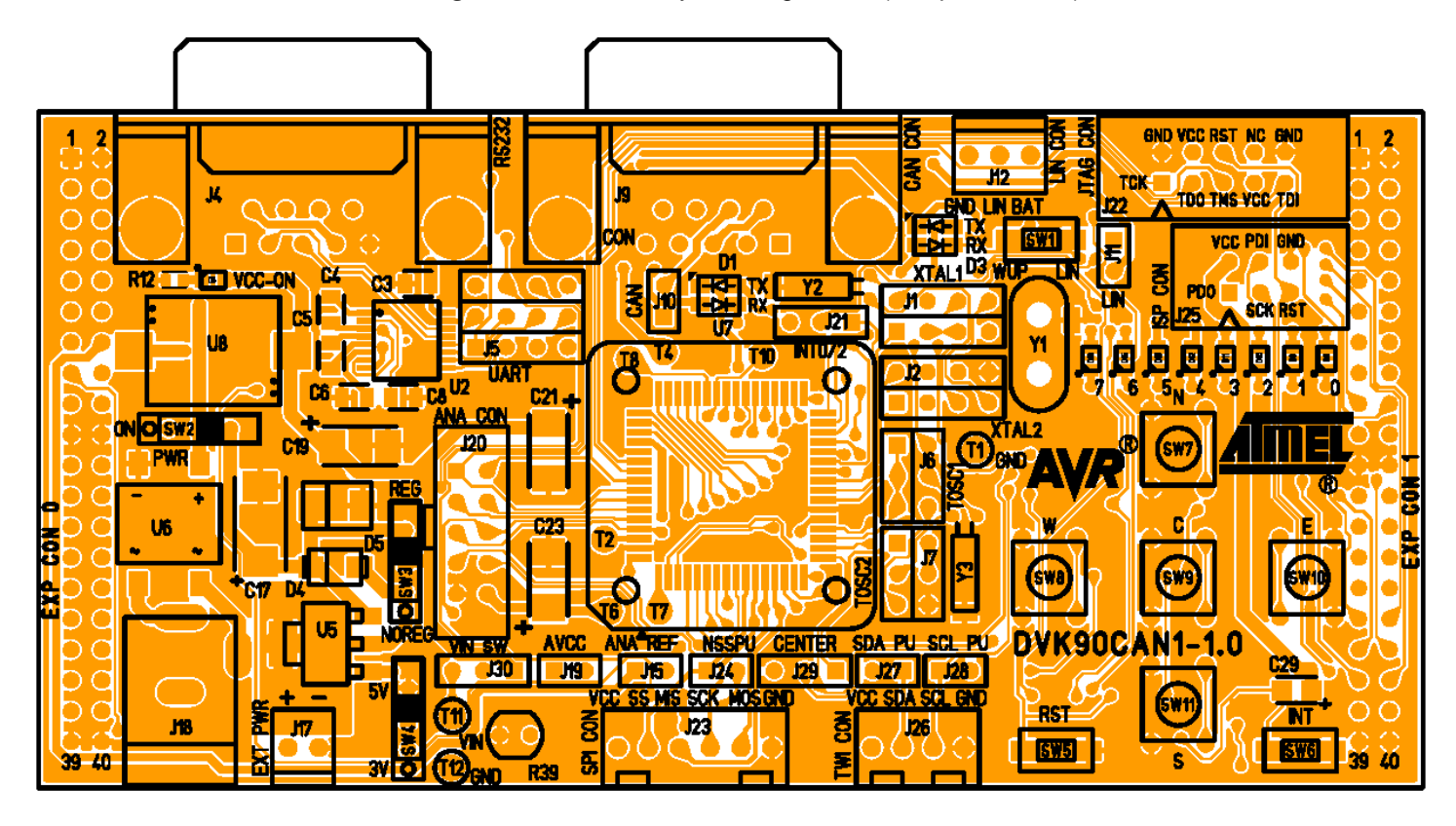

**Figure 8-6.** Assembly Drawing, 1 of 2 (component side)

**Figure 8-7.** Assembly Drawing, 2 of 2 (solder side)

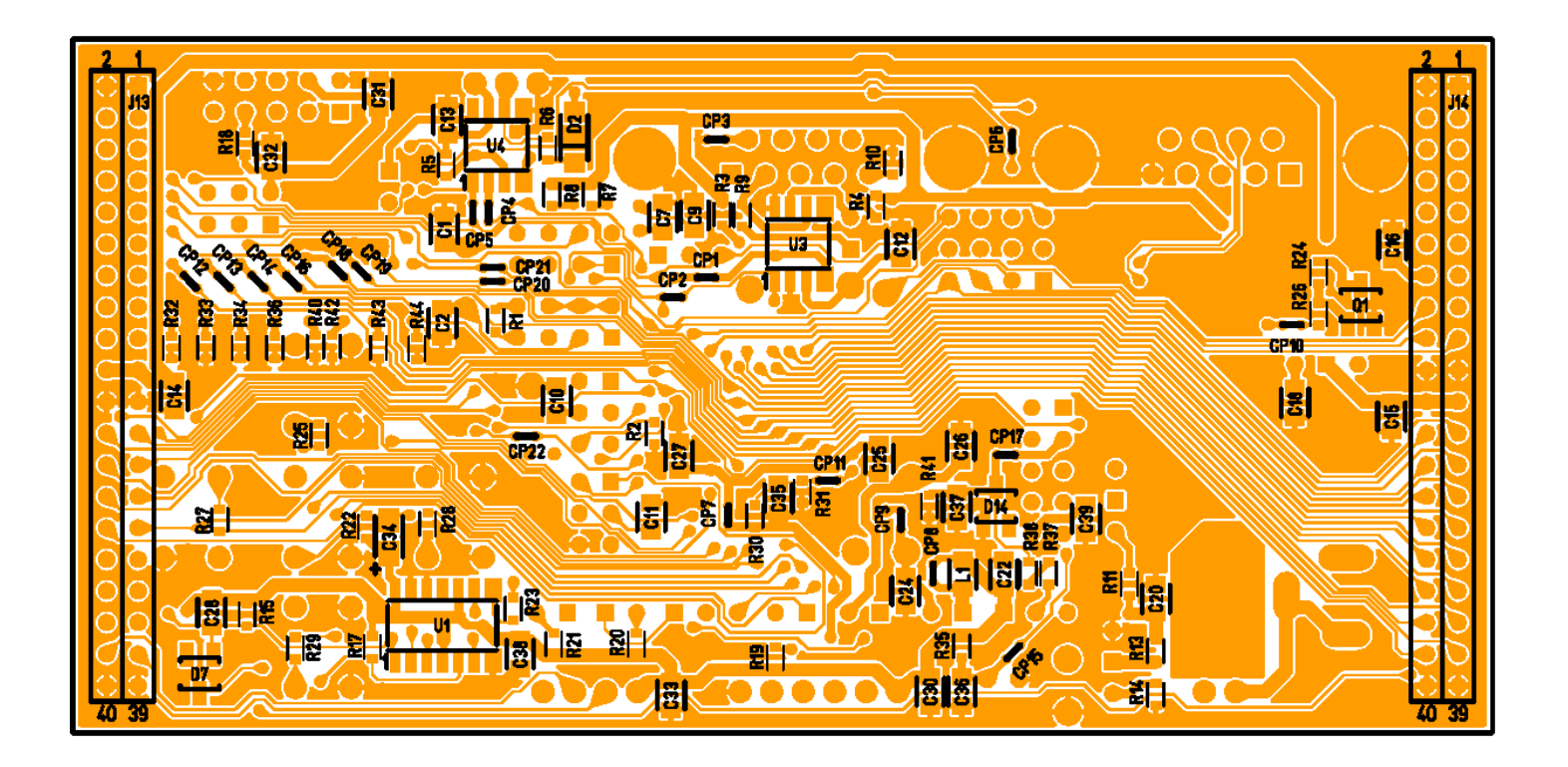

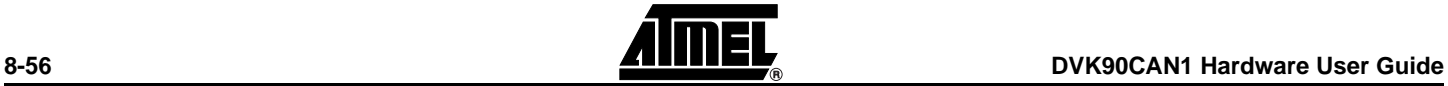

## *Table 8-1 .* Bill of Materials

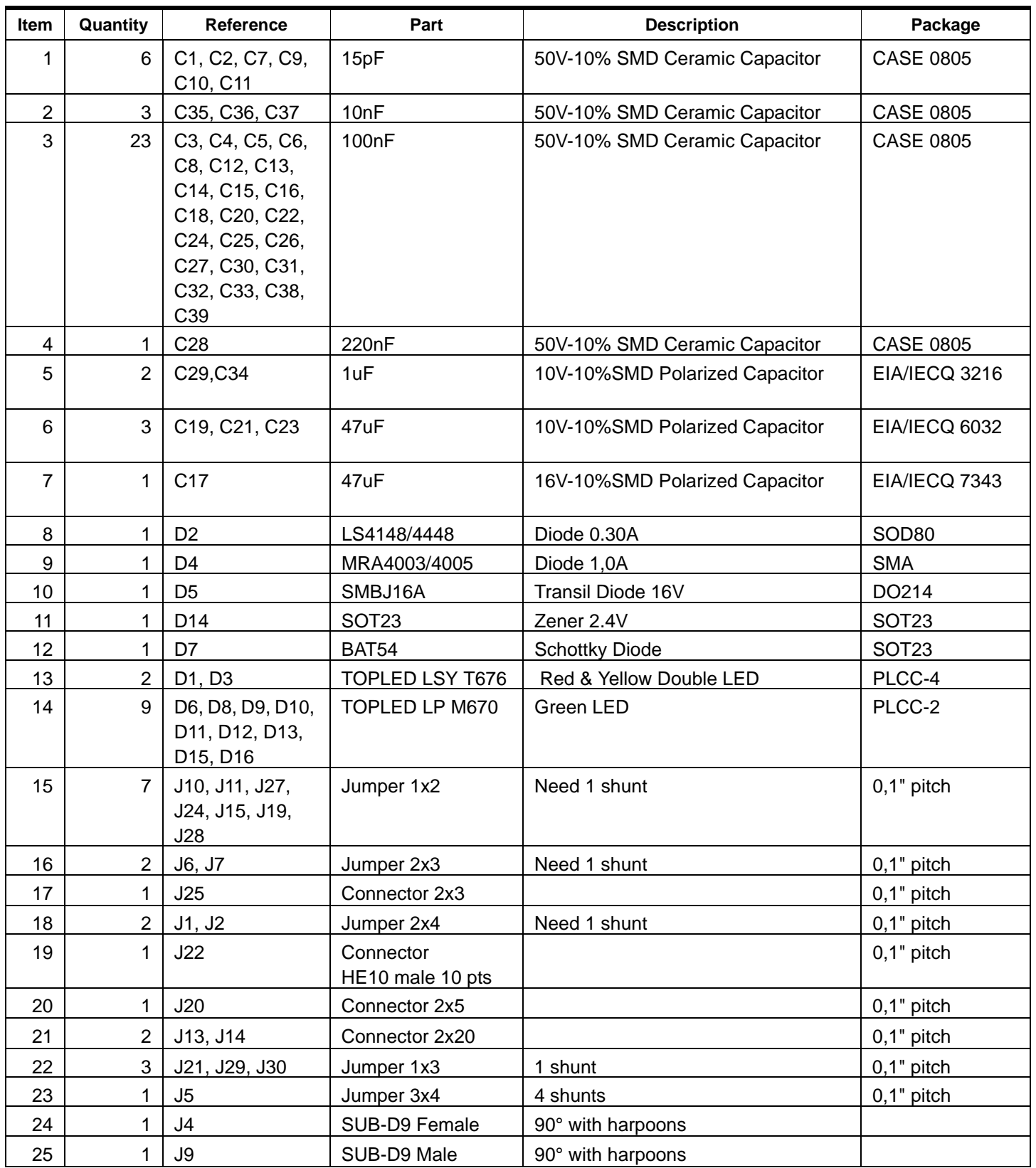

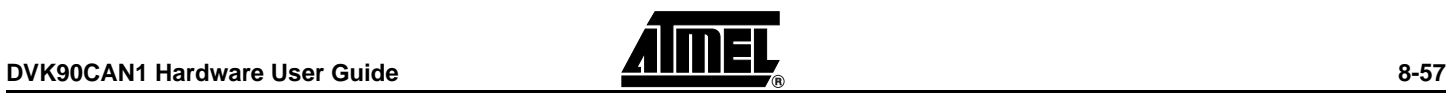

## *Table 8-1 .* Bill of Materials

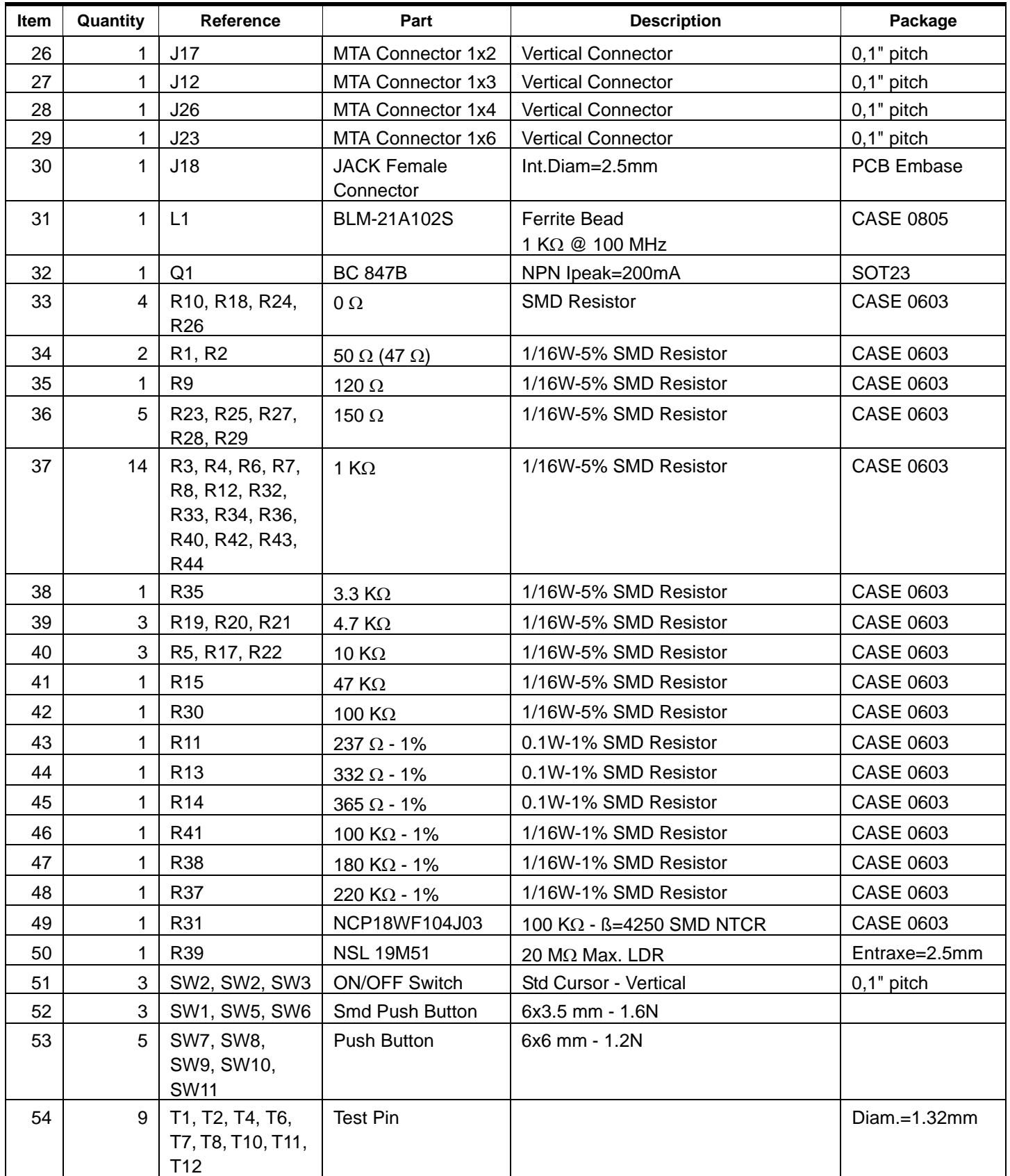

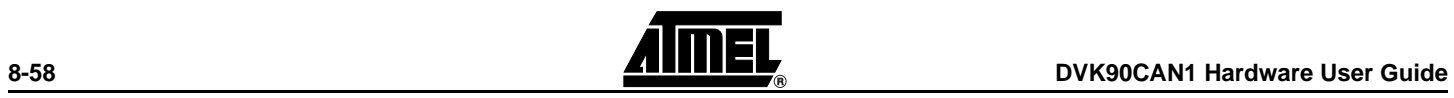

## *Table 8-1 .* Bill of Materials

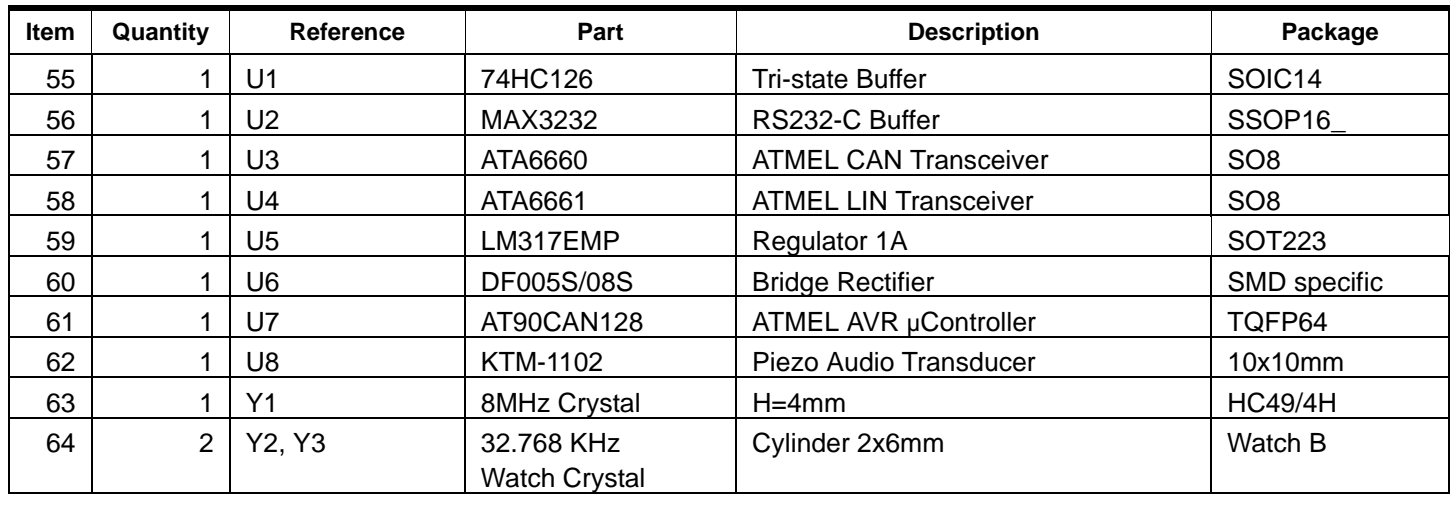

## <span id="page-59-0"></span>**8.1 Document Revision History**

## <span id="page-59-1"></span>**8.1.1 4381B**

1. RS-232 Setup modification. See, [Table 3-6 on page 18](#page-18-0).

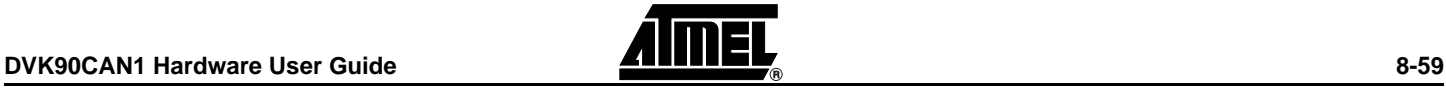

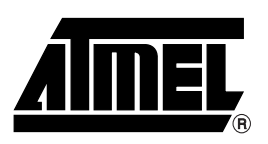

## **Atmel Corporation Atmel Operations**

2325 Orchard Parkway San Jose, CA 95131, USA Tel: 1(408) 441-0311 Fax: 1(408) 487-2600

### **Regional Headquarters**

#### *Europe*

Atmel Sarl Route des Arsenaux 41 Case Postale 80 CH-1705 Fribourg Switzerland Tel: (41) 26-426-5555 Fax: (41) 26-426-5500

#### *Asia*

Room 1219 Chinachem Golden Plaza 77 Mody Road Tsimshatsui East Kowloon Hong Kong Tel: (852) 2721-9778 Fax: (852) 2722-1369

#### *Japan*

9F, Tonetsu Shinkawa Bldg. 1-24-8 Shinkawa Chuo-ku, Tokyo 104-0033 Japan Tel: (81) 3-3523-3551 Fax: (81) 3-3523-7581

*Memory*

2325 Orchard Parkway San Jose, CA 95131, USA Tel: 1(408) 441-0311 Fax: 1(408) 436-4314

#### *Microcontrollers*

2325 Orchard Parkway San Jose, CA 95131, USA Tel: 1(408) 441-0311 Fax: 1(408) 436-4314

La Chantrerie BP 70602 44306 Nantes Cedex 3, France Tel: (33) 2-40-18-18-18 Fax: (33) 2-40-18-19-60

#### *ASIC/ASSP/Smart Cards*

Zone Industrielle 13106 Rousset Cedex, France Tel: (33) 4-42-53-60-00 Fax: (33) 4-42-53-60-01

1150 East Cheyenne Mtn. Blvd. Colorado Springs, CO 80906, USA Tel: 1(719) 576-3300 Fax: 1(719) 540-1759

Scottish Enterprise Technology Park Maxwell Building East Kilbride G75 0QR, Scotland Tel: (44) 1355-803-000 Fax: (44) 1355-242-743

#### *RF/Automotive*

Theresienstrasse 2 Postfach 3535 74025 Heilbronn, Germany Tel: (49) 71-31-67-0 Fax: (49) 71-31-67-2340

1150 East Cheyenne Mtn. Blvd. Colorado Springs, CO 80906, USA Tel: 1(719) 576-3300 Fax: 1(719) 540-1759

#### *Biometrics/Imaging/Hi-Rel MPU/*

*High Speed Converters/RF Datacom* Avenue de Rochepleine BP 123 38521 Saint-Egreve Cedex, France Tel: (33) 4-76-58-30-00 Fax: (33) 4-76-58-34-80

*Literature Requests* www.atmel.com/literature

Disclaimer: The information in this document is provided in connection with Atmel products. No license, express or implied, by estoppel or otherwise,to anyintellectualproperty right is granted by this document or in connection with the sale of Atmel products. **EXCEPT AS SET FORTH IN ATMEL'S TERMS AND CONDI-TIONS OF SALE LOCATED ON ATMEL'S WEB SITE, ATMEL ASSUMES NO LIABILITY WHATSOEVER AND DISCLAIMS ANY EXPRESS, IMPLIED OR STATUTORYWAR-RANTY RELATING TO ITS PRODUCTS INCLUDING, BUT NOT LIMITED TO, THE IMPLIED WARRANTY OF MERCHANTABILITY, FITNESS FOR A PARTICU-LARPURPOSE, OR NON-INFRINGEMENT. IN NO EVENT SHALL ATMEL BE LIABLE FOR ANY DIRECT, INDIRECT, CONSEQUENTIAL, PUNITIVE, SPECIAL OR INCIDEN-TAL DAMAGES (INCLUDING, WITHOUT LIMITATION, DAMAGES FOR LOSS OF PROFITS, BUSINESS INTERRUPTION, OR LOSS OF INFORMA-TION) ARISING OUTOF THE USE OR INABILITY TO USE THIS DOCUMENT, EVEN IF ATMEL HAS BEEN ADVISED OF THE POSSIBILITY OF SUCH DAM-AGES.** Atmel makes norepresentationsor warranties with respect to the accuracy or completeness of the contents of this document and reserves the right to make changes to specificationsand product descriptions at any time without notice. Atmel does not make any commitment to update the information contained herein. Unless specifically provided otherwise, Atmel products are not suitable for, and shall not be used in, automotive applications. Atmel's products are not intended, authorized, or warranted for useas components in applications intended to support or sustainlife.

© Atmel Corporation 2008. All rights reserved. Atmel<sup>®</sup>, logo and combinations thereof, are registered trademarks, and Everywhere You Are<sup>SM</sup> are the trademarks of Atmel Corporation or its subsidiaries. Other terms and product names may be trademarks of others.

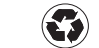

Printed on recycled paper.

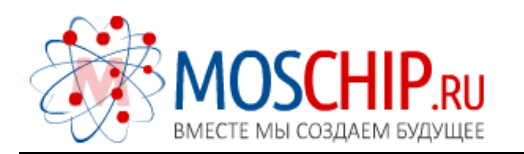

info@moschip.ru

 $\circled{1}$  +7 495 668 12 70

Общество с ограниченной ответственностью «МосЧип» ИНН 7719860671 / КПП 771901001 Адрес: 105318, г.Москва, ул.Щербаковская д.3, офис 1107

## Данный компонент на территории Российской Федерации

Вы можете приобрести в компании MosChip.

Для оперативного оформления запроса Вам необходимо перейти по данной ссылке:

## http://moschip.ru/get-element

 Вы можете разместить у нас заказ для любого Вашего проекта, будь то серийное производство или разработка единичного прибора.

В нашем ассортименте представлены ведущие мировые производители активных и пассивных электронных компонентов.

Нашей специализацией является поставка электронной компонентной базы двойного назначения, продукции таких производителей как XILINX, Intel (ex.ALTERA), Vicor, Microchip, Texas Instruments, Analog Devices, Mini-Circuits, Amphenol, Glenair.

Сотрудничество с глобальными дистрибьюторами электронных компонентов, предоставляет возможность заказывать и получать с международных складов практически любой перечень компонентов в оптимальные для Вас сроки.

На всех этапах разработки и производства наши партнеры могут получить квалифицированную поддержку опытных инженеров.

Система менеджмента качества компании отвечает требованиям в соответствии с ГОСТ Р ИСО 9001, ГОСТ РВ 0015-002 и ЭС РД 009

## Офис по работе с юридическими лицами:

105318, г.Москва, ул.Щербаковская д.3, офис 1107, 1118, ДЦ «Щербаковский»

Телефон: +7 495 668-12-70 (многоканальный)

Факс: +7 495 668-12-70 (доб.304)

E-mail: info@[moschip](mailto:info@moschip.ru).ru

Skype отдела продаж: moschip.ru moschip.ru\_4

moschip.ru\_6 moschip.ru\_9